MANAGEMENT GUIDE

# C51 Series CLI User Guide

L2 PoE Switch

Release A2

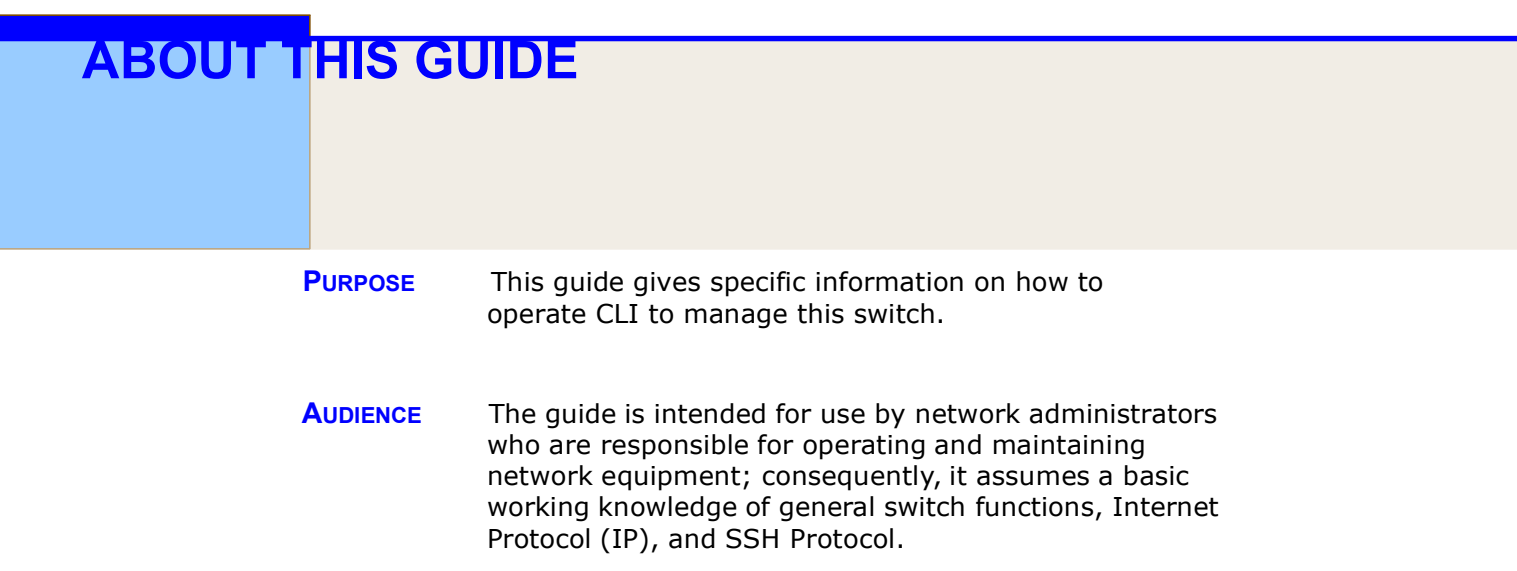

# Revision History

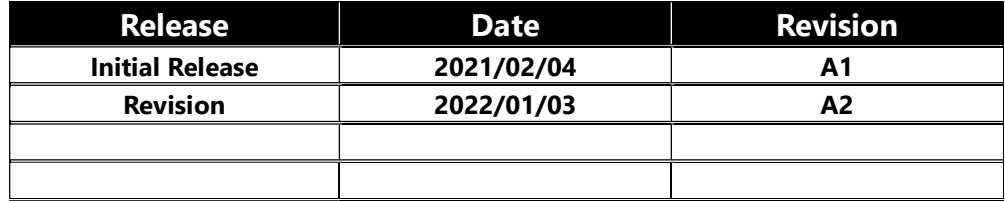

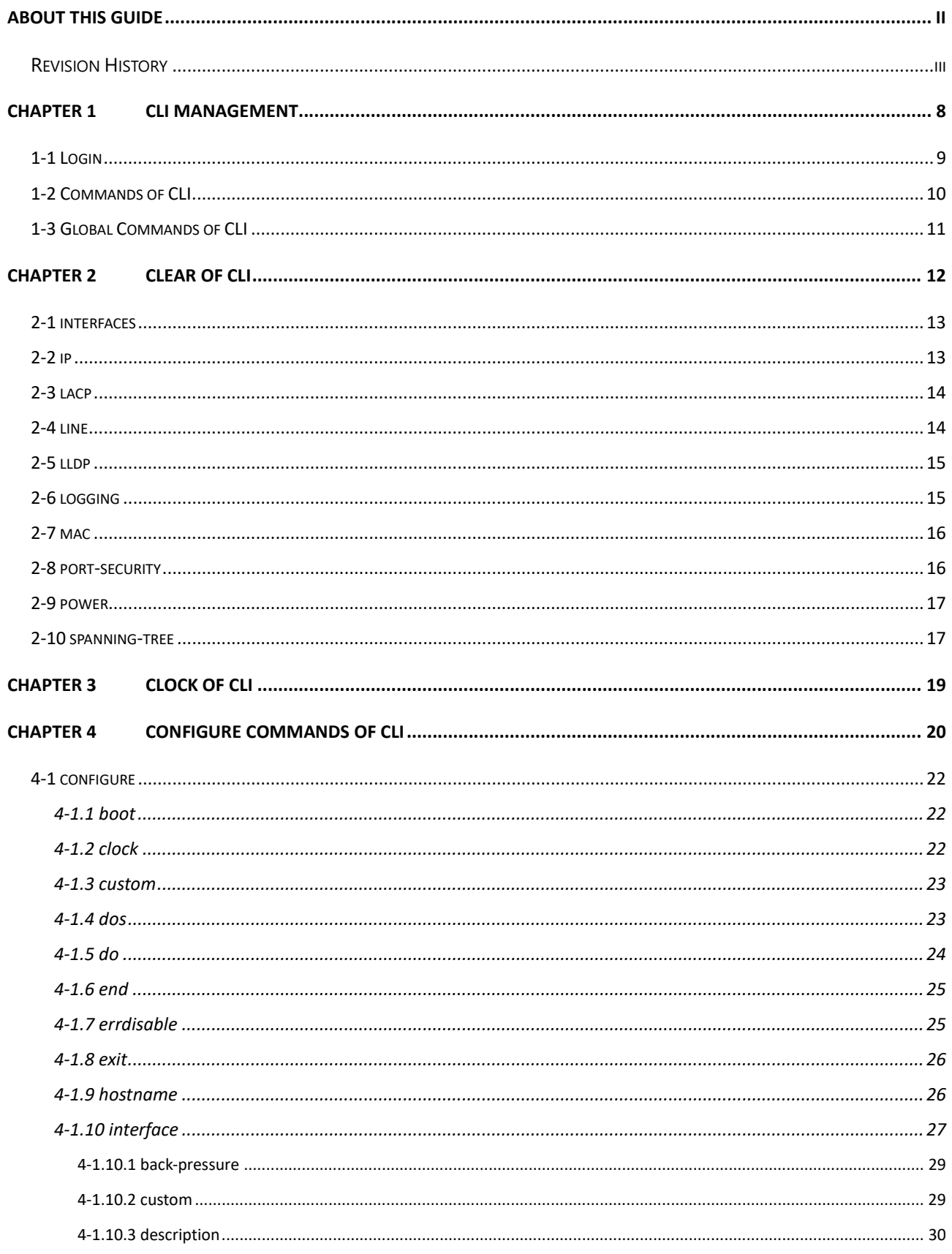

# **Content**

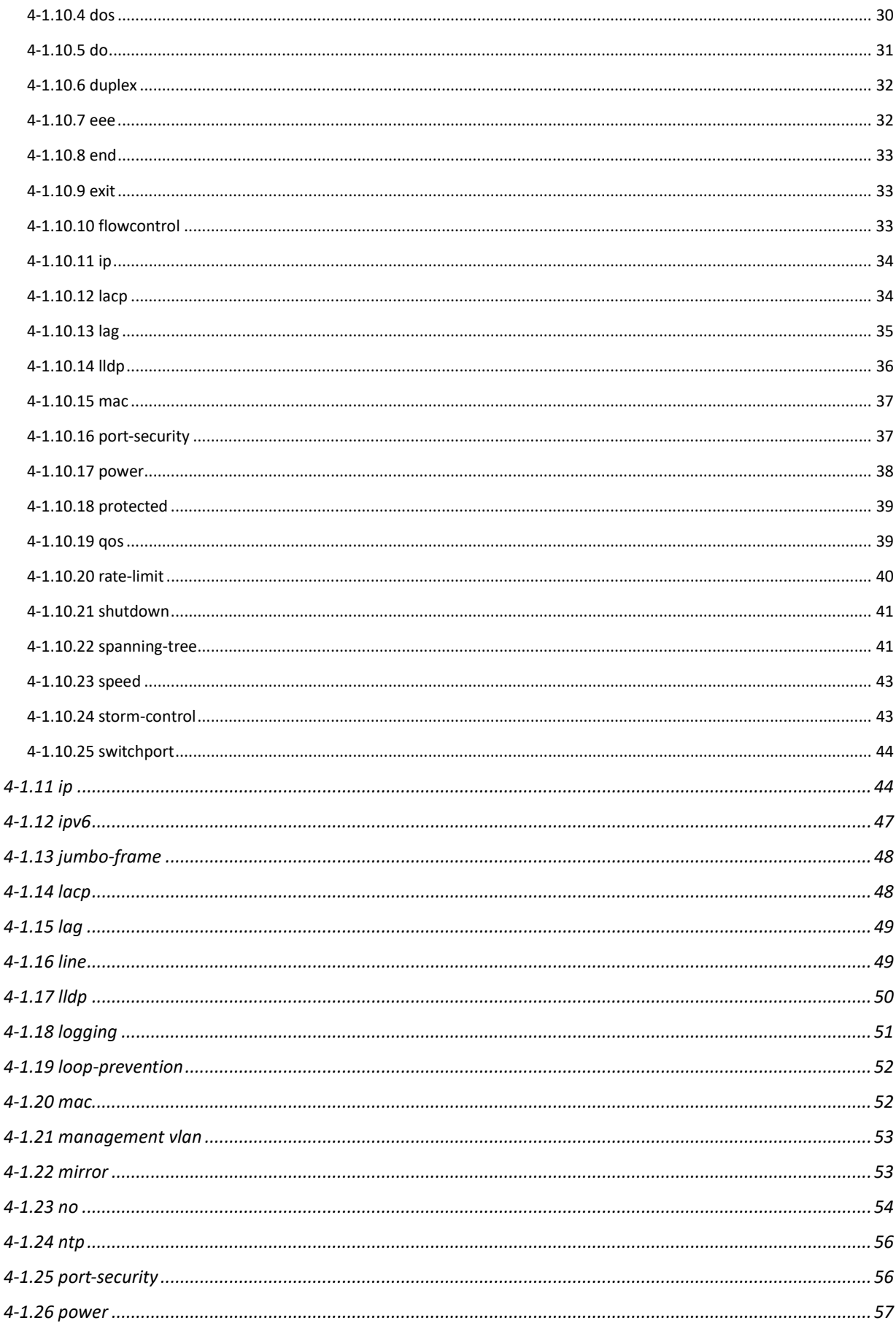

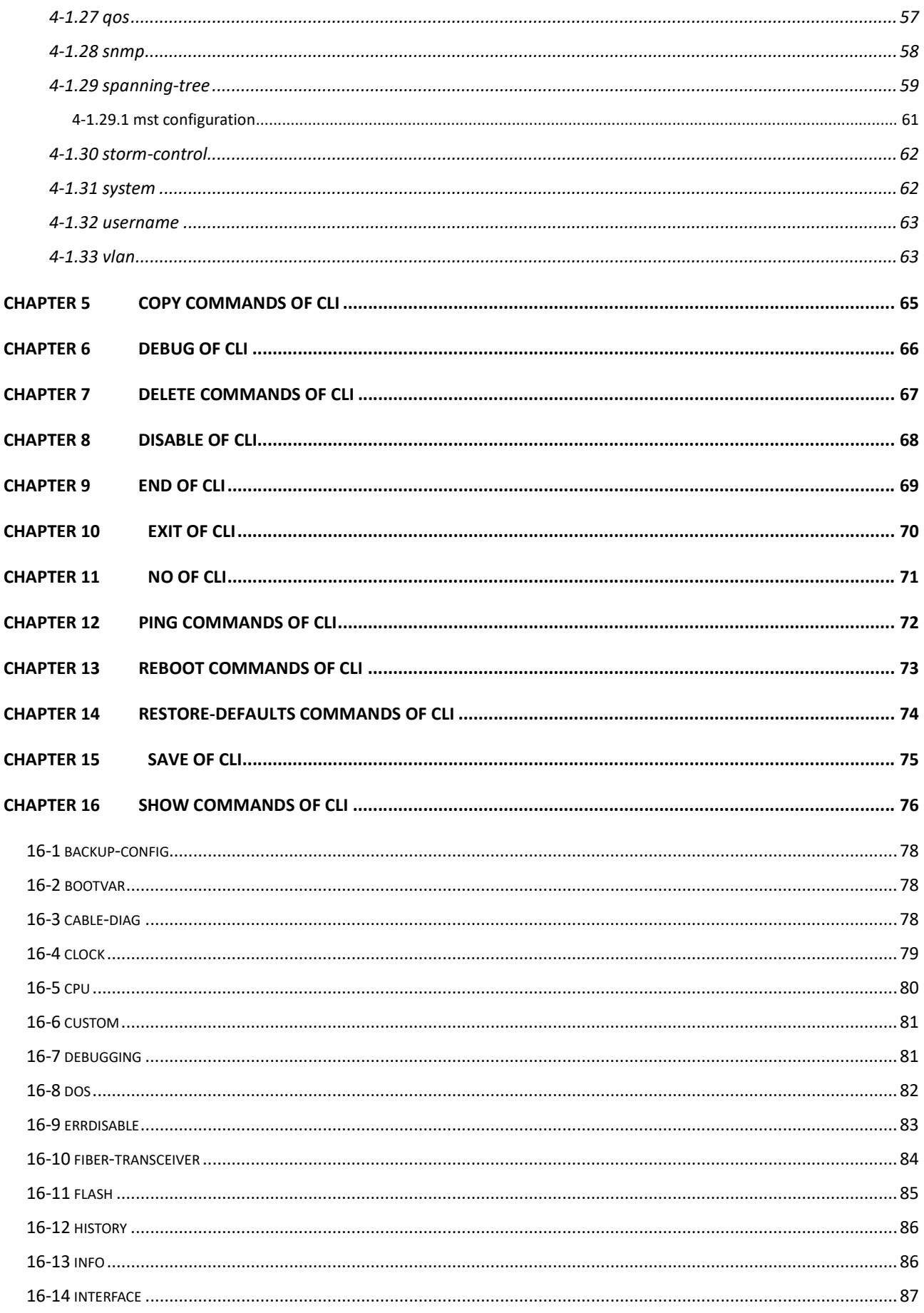

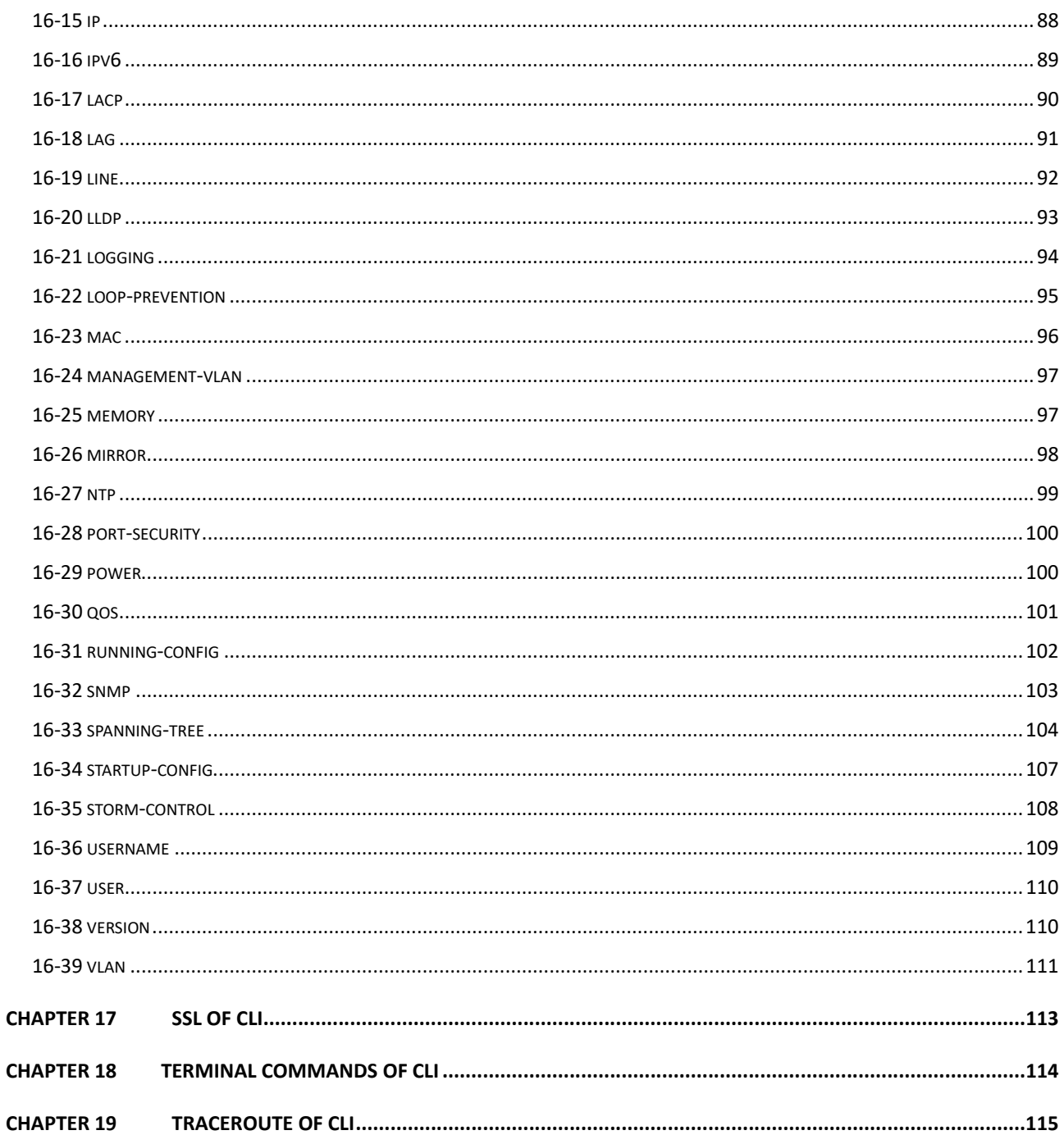

# Chapter 1 CLI Management

The following description is the brief of the network connection.

-- Attach the RJ45 serial port on the switch's front panel which used to connect to the switch for telnet configuration

-- At "Com Port Properties" Menu, configure the parameters as below: (see the next section)

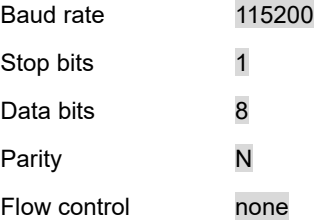

# 1-1 Login

The command-line interface (CLI) is a text-based interface. User can access the CLI through either a direct serial connection to the device or a Telnet session (Default IP address: **192.168.1.1**). The default uaser and password to login into the Managed Switch are listed below:

> Username: admin Password: admin

After you login successfully, the prompt will be shown as "<sys\_name>#" . See the following figures. It means you behave as an administrator and have the privilege for setting the Managed Switch. If log as not the administrator, the prompt will be shown as "<sys\_name>>", it means you behave as a guest and are only allowed for setting the system under the administrator. Each CLI command has its privilege

> Username: admin Password: admin C51-244-30-370#

# 1-2 Commands of CLI

The CLI is divided into serveral modes. If a user has enouth privilege to run a particular command, the user has to run the command in the correct mode. To see the commands of the mode, please input "?" after the system prompt, then all commands will be listed in the screen. The command modes are listed as belows:

Command Modes

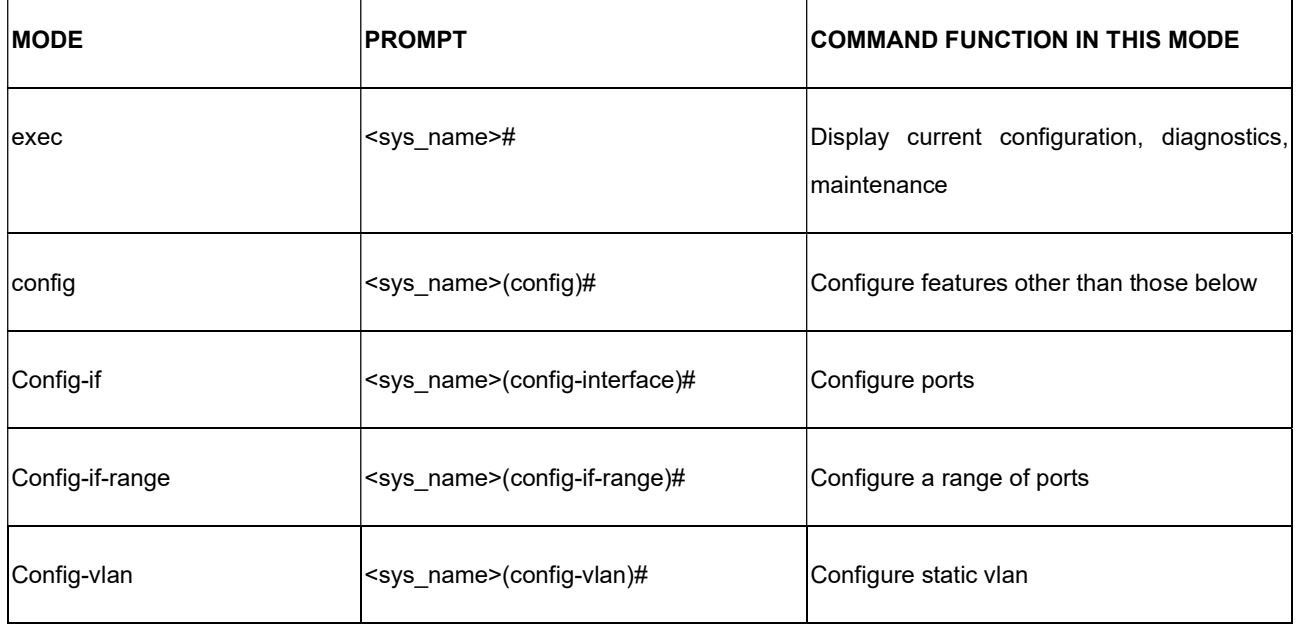

Commands reside in the corresponding modes could run only in that mode. If a user wants to run a particular command, the user has to change to the appropriate mode. The command modes are organized as a tree, and users start to in enable mode. The following table explains how to change from one mode to another.

#### Change Between Command Modes

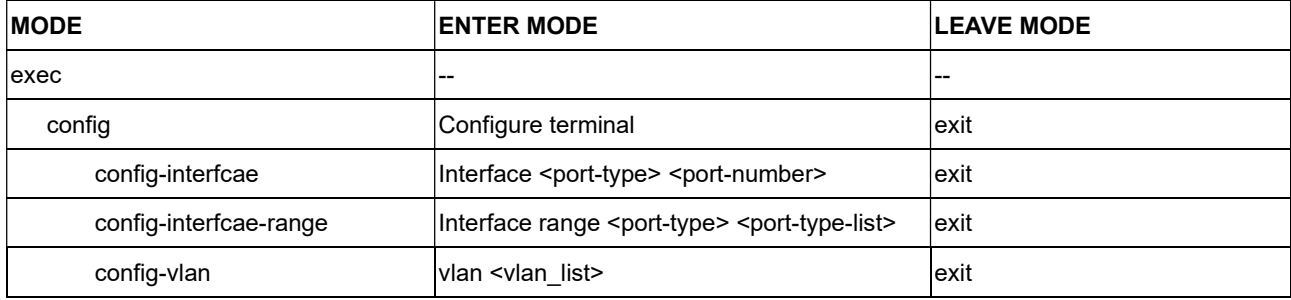

# 1-3 Global Commands of CLI

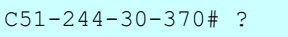

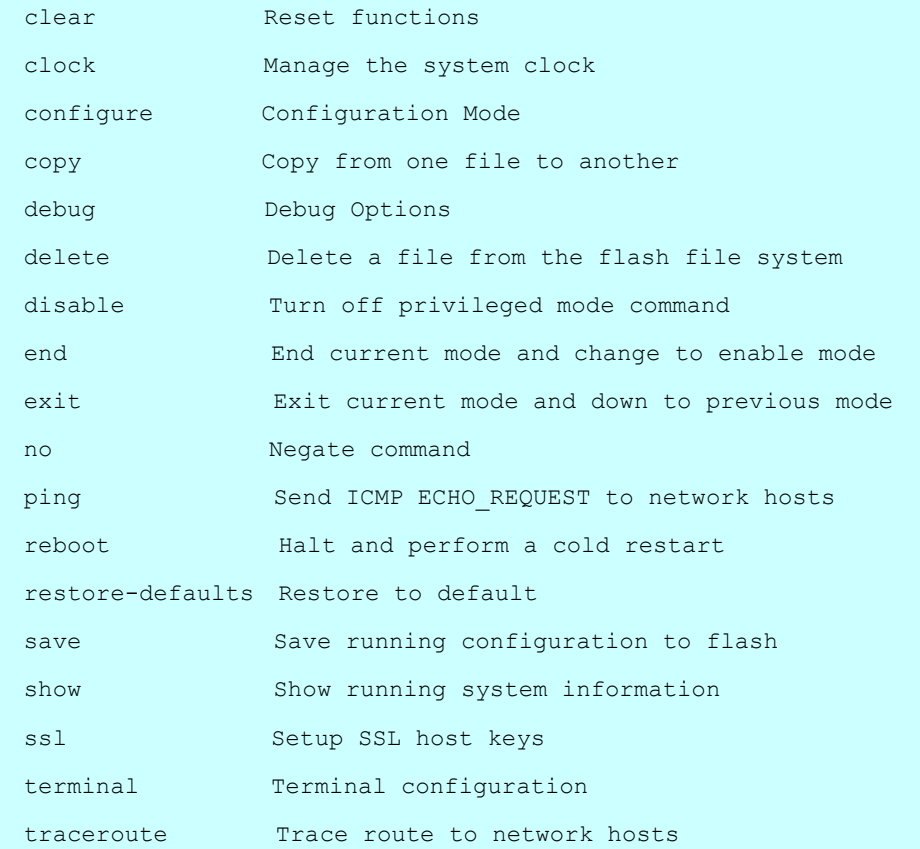

# Chapter 2 CLEAR of CLI

# Table : CLEAR Commands

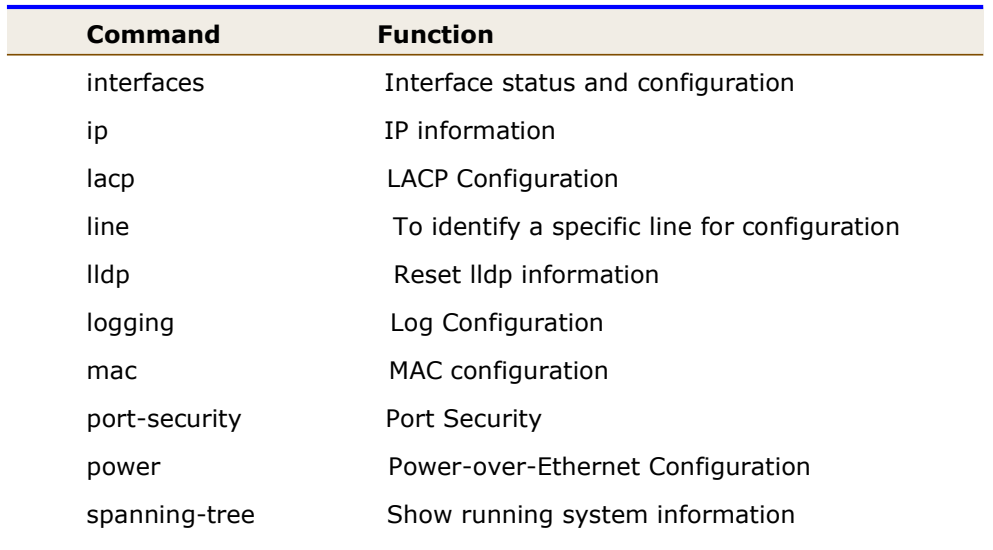

# 2-1 interfaces

Clear interface status and configuration.

#### **Syntax**

clear interfaces GigabitEthernet <port\_list> counters

clear interfaces LAG <lag\_list> counters

#### Parameter

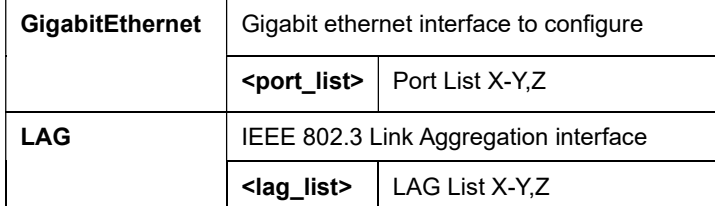

#### Example

```
C51-244-30-370# clear interfaces GigabitEthernet 1-3,6 
counters 
C51-244-30-370# clear interfaces LAG 2-4,6 counters
```
# 2-2 ip

Clear IP information.

## **Syntax**

clear ip igmp snooping groups {<cr> <cl/> <dynamic> </a> </a> </a> </a></a></a></a></a></a></a></a> clear ip igmp snooping statistics

#### Parameter

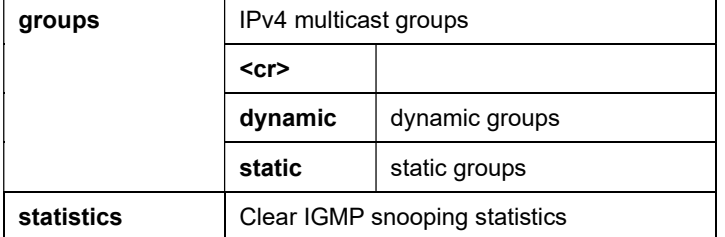

## **Example**

```
C51-244-30-370# clear ip igmp snooping statistics 
C51-244-30-370# clear ip igmp snooping groups static
C51-244-30-370# clear ip igmp snooping groups dynamic 
C51-244-30-370#
```
# 2-3 lacp

Clear LACP Configuration.

#### **Syntax**

Clear lacp counters

#### Parameter

counters | LAG number

#### Example

C51-244-30-370# clear lacp counters C51-244-30-370#

# 2-4 line

Clear a specific line for configuration.

## **Syntax**

clear line telnet

#### Parameter

 $\mathbf{r}$ 

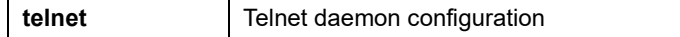

# Example

C51-244-30-370# clear line telnet C51-244-30-370#

# 2-5 lldp

Clear lldp information.

#### **Syntax**

clear lldp global statistics

clear IIdp interfaces GigabitEthernet <port\_list> statistics

clear IIdp interfaces LAG <lag\_list> statistics

#### Parameter

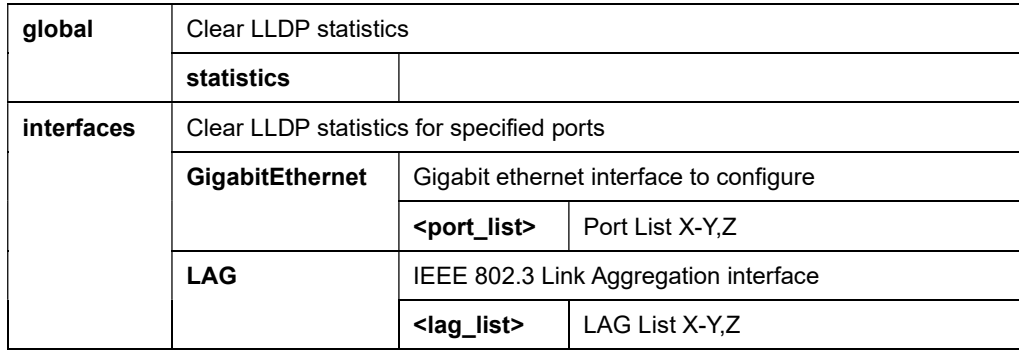

### Example

```
C51-244-30-370# clear lldp global statistics 
C51-244-30-370# clear lldp interfaces GigabitEthernet 1-3,6 
statistics 
C51-244-30-370# clear lldp interfaces LAG 1-3,6 statistics
```
# 2-6 logging

Clear log configuration.

#### **Syntax**

clear logging {<br/>buffered>|<file>}

## Parameter

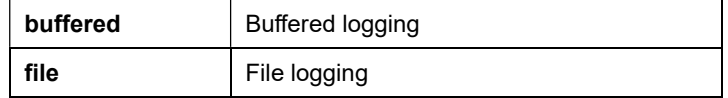

#### Example

```
C51-244-30-370# clear logging buffered 
C51-244-30-370# clear logging file 
C51-244-30-370#
```
# 2-7 mac

Clear MAC configuration.

#### **Syntax**

Clear mac address-table dynamic

Clear mac address-table dynamic interface GigabitEthernet <port\_list>

Clear mac address-table dynamic interface LAG <lag\_list>

Clear mac address-table dynamic vlan <vlan\_id>

#### Parameter

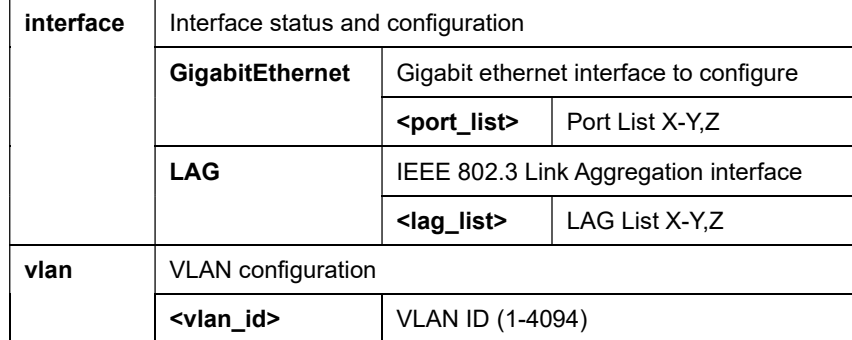

#### Example

```
clear mac address-table dynamic 
C51-244-30-370# clear mac address-table dynamic interfaces GigabitEthernet 1-
3,6 
C51-244-30-370# clear mac address-table dynamic interfaces LAG 1-3,6 
C51-244-30-370# clear mac address-table dynamic vlan 2
```
# 2-8 port-security

Clear port security configuration.

#### **Syntax**

clear port-security all {<cr> <address>|<interface>}

clear port-security configured {<cr> <caddress>|<interface>} clear port-security dynamic {<cr> <caddress>|<interface>} clear port-security sticky {<cr> <address>|<interface>}

#### Parameter

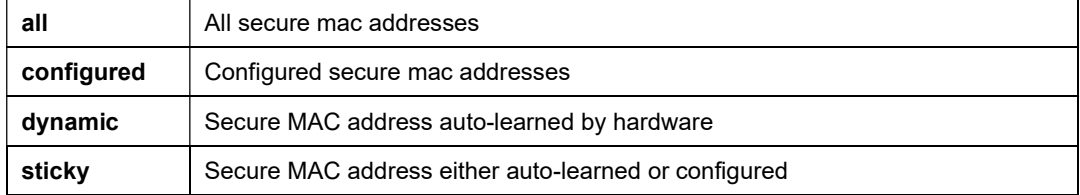

#### Example

```
C51-244-30-370# clear port-security all 
C51-244-30-370# clear port-security all address 68:8D:B6:00:00:01 
C51-244-30-370# clear port-security all interface GigabitEthernet 1 
C51-244-30-370#
```
# 2-9 power

Clear power-over-ethernet configuration.

#### **Syntax**

clear power inline interfaces GigabitEthernet <port\_list> statistics

#### Parameter

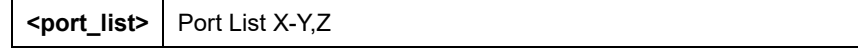

#### **Example**

C51-244-30-370# clear power inline interfaces GigabitEthernet 3-6 statistics C51-244-30-370#

# 2-10 spanning-tree

clear spanning-tree statistics

#### **Syntax**

clear spanning-tree interfaces GigabitEthernet <port\_list> statistics

clear spanning-tree interfaces LAG <lag\_list> statistics

# Parameter

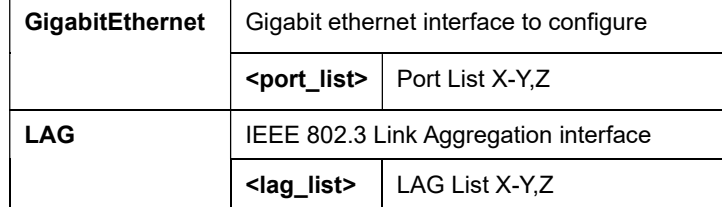

# Example

```
C51-244-30-370# clear spanning-tree interfaces GigabitEthernet 1-3,6 statistics 
C51-244-30-370# clear spanning-tree interfaces LAG 1-3,6 statistics 
C51-244-30-370#
```
# Chapter 3 CLOCK of CLI

Manage the system clock.

## **Syntax**

clock set <HH:MM:SS> <month> <day> <year>

## Parameter

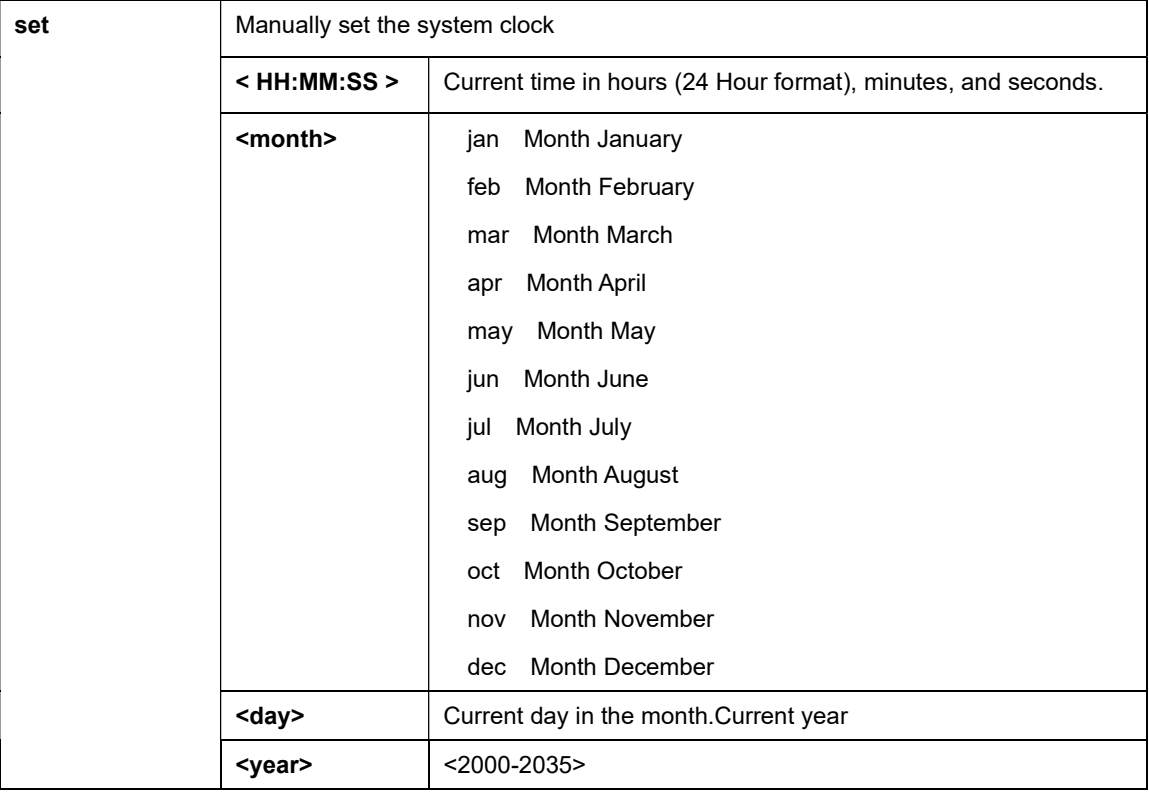

# Example

C51-244-30-370# clock set 16:54:00 jan 7 2022 C51-244-30-370#

# **Chapter 4 CONFIGURE Commands of CLI**

# Table : CONFIGURE Commands

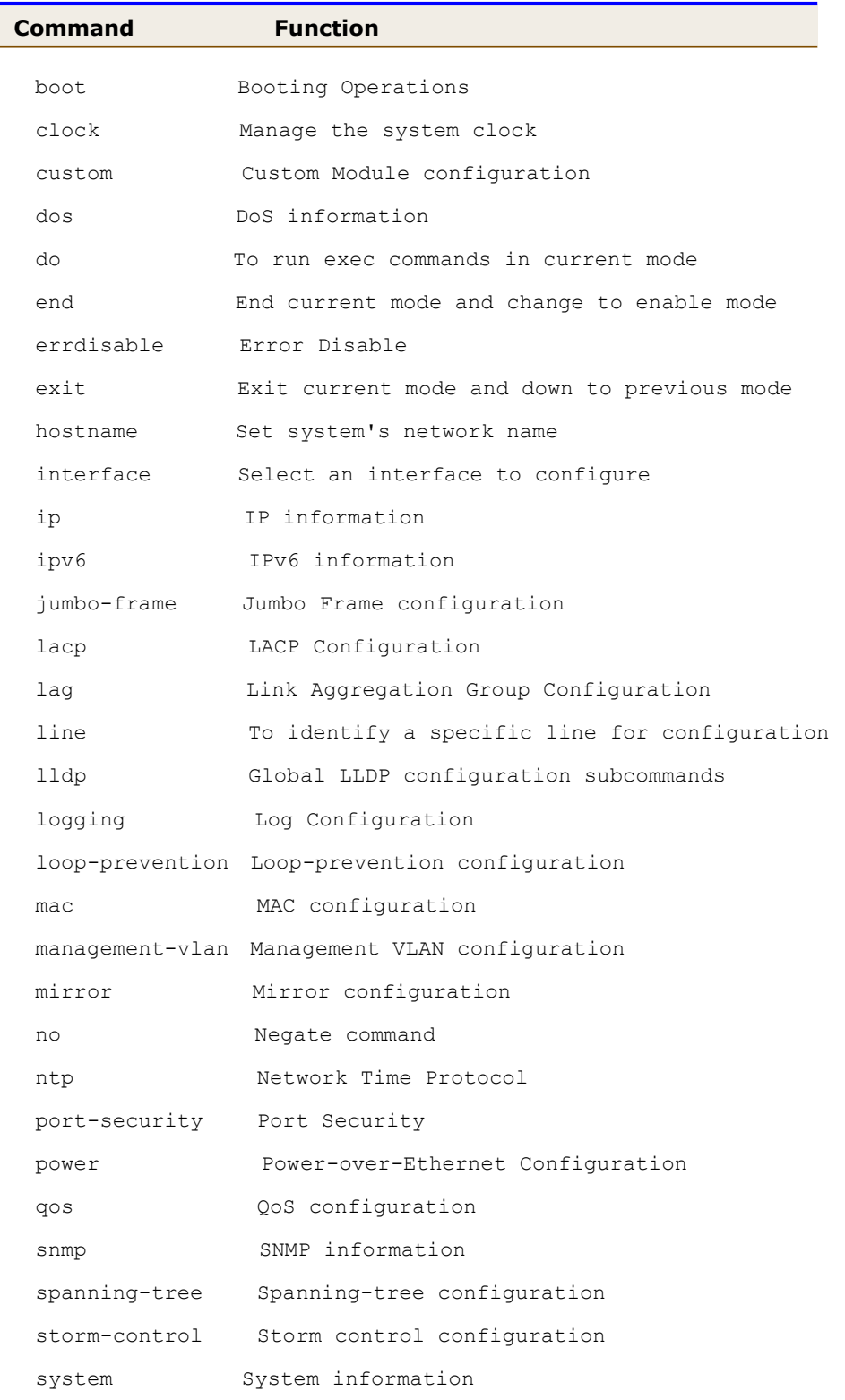

username Local User

vlan VLAN configuration

# 4-1 configure

Configure from the terminal.

## **Syntax**

configure

#### Example

C51-244-30-370# configure C51-244-30-370(config)#

# 4-1.1 boot

To select booting image.

#### **Syntax**

boot system {<image0>|<image1>}

#### Parameter

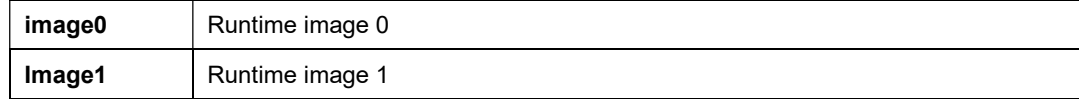

## Example

```
C51-244-30-370(config)# boot system image0 
C51-244-30-370(config)#
```
# 4-1.2 clock

To manage the system clock.

## **Syntax**

clock {<source>|<summer-time>|<timezone>}

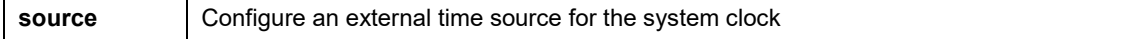

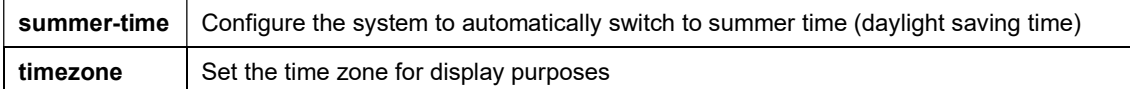

```
C51-244-30-370(config)# clock source local 
C51-244-30-370(config)# clock source ntp 
C51-244-30-370(config)#
```
# 4-1.3 custom

To configure custom module.

#### **Syntax**

custom enable

#### Parameter

#### Example

```
C51-244-30-370(config)# custom enable 
C51-244-30-370(config)#
```
## 4-1.4 dos

To configure DoS.

#### **Syntax**

dos {<daeqsa-deny>|<icmp-frag-pkts-deny>|<icmpv4-ping-max-check>|<icmpv6-ping-max-check>|

<ipv6-min-frag-size-check>|<land-deny>|<nullscan-deny>|<pod-deny>|<smurf-deny>|

<syn-sportl1024-deny>|<synfin-deny>|<synrst-deny>|<tcp-frag-off-min-check>|<tcpblat-deny>|

<tcphdr-min-check>|<udpblat-deny>|<udpblat-deny>}

- dos icmp-ping-max-length <0-65535>
- dos ipv6-min-frag-size-length <0-65535>
- dos smurf-netmask <0-32>

dos tcphdr-min-length <0-31>

### Parameter

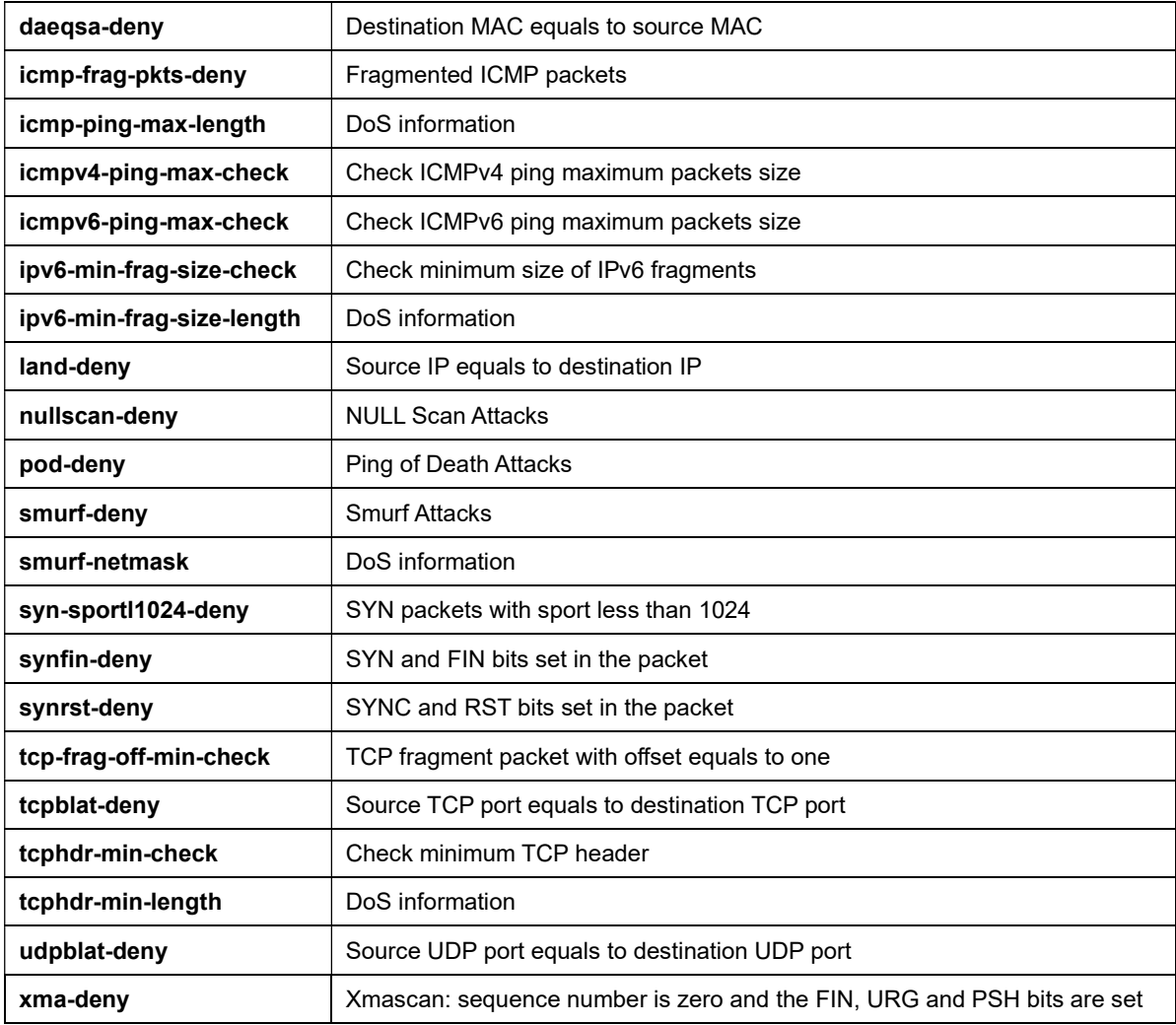

# Example

```
C51-244-30-370(config)# dos xma-deny 
C51-244-30-370(config)#
```
# 4-1.5 do

To run exec commands in current mode.

# **Syntax**

do <command for exec mode>

```
C51-244-30-370(config)# do show users 
  Username Protocol Location
--------------- ------------ ----------------------- 
      admin console 0.0.0.0 
C51-244-30-370(config)#
```
# 4-1.6 end

End current mode and change to enable mode.

## **Syntax**

end

#### Example

C51-244-30-370(config)# end C51-244-30-370#

# 4-1.7 errdisable

Error Disable.

# **Syntax**

errdisable recovery cause {<acl>|<all>|<arp-inspection>|<br/>>bpduguard>|<br/>broadcast-flood>|

<dhcp-rate-limit>|<psecure-violation>|<selfloop>|

<unicast-flood>|<unknown-multicast-flood>}

errdisable recovery interval <interval\_time>

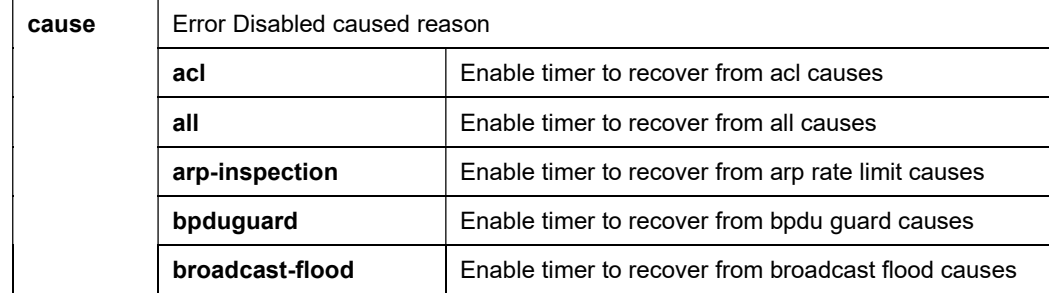

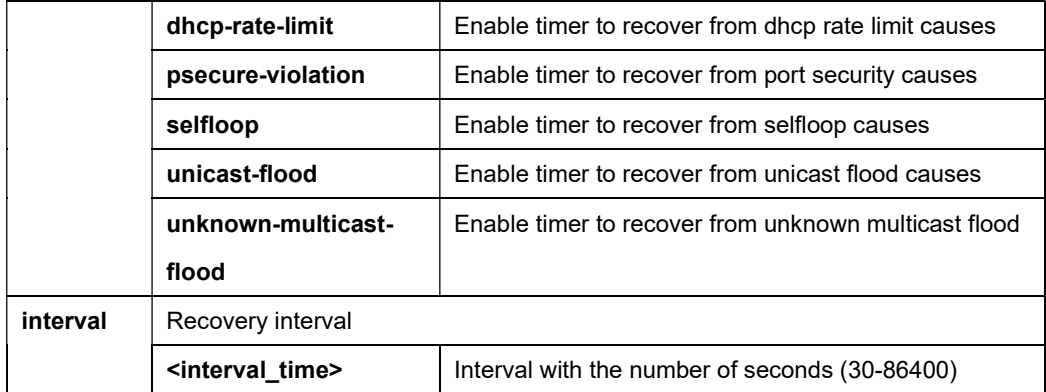

```
C51-244-30-370(config)# errdisable recovery cause unknown-multicast-flood
C51-244-30-370(config)#
```
# 4-1.8 exit

Exit current mode and down to previous mode.

### **Syntax**

exit

### Example

C51-244-30-370(config)# exit C51-244-30-370#

# 4-1.9 hostname

To set system's network name.

# **Syntax**

```
hostname <system_network_name>
```
#### Parameter

 $\overline{1}$ 

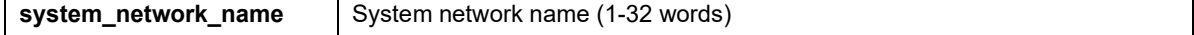

Example

```
C51-244-30-370(config)# hostname C51-244-30-370 
C51-244-30-370(config)#
```
# 4-1.10 interface

Select an interface to configure.

# **Syntax**

interface GigabitEthernet <port\_number>

interface LAG <lag\_id>

interface range GigabitEthernet <port\_list>

interface range LAG <lag\_list>

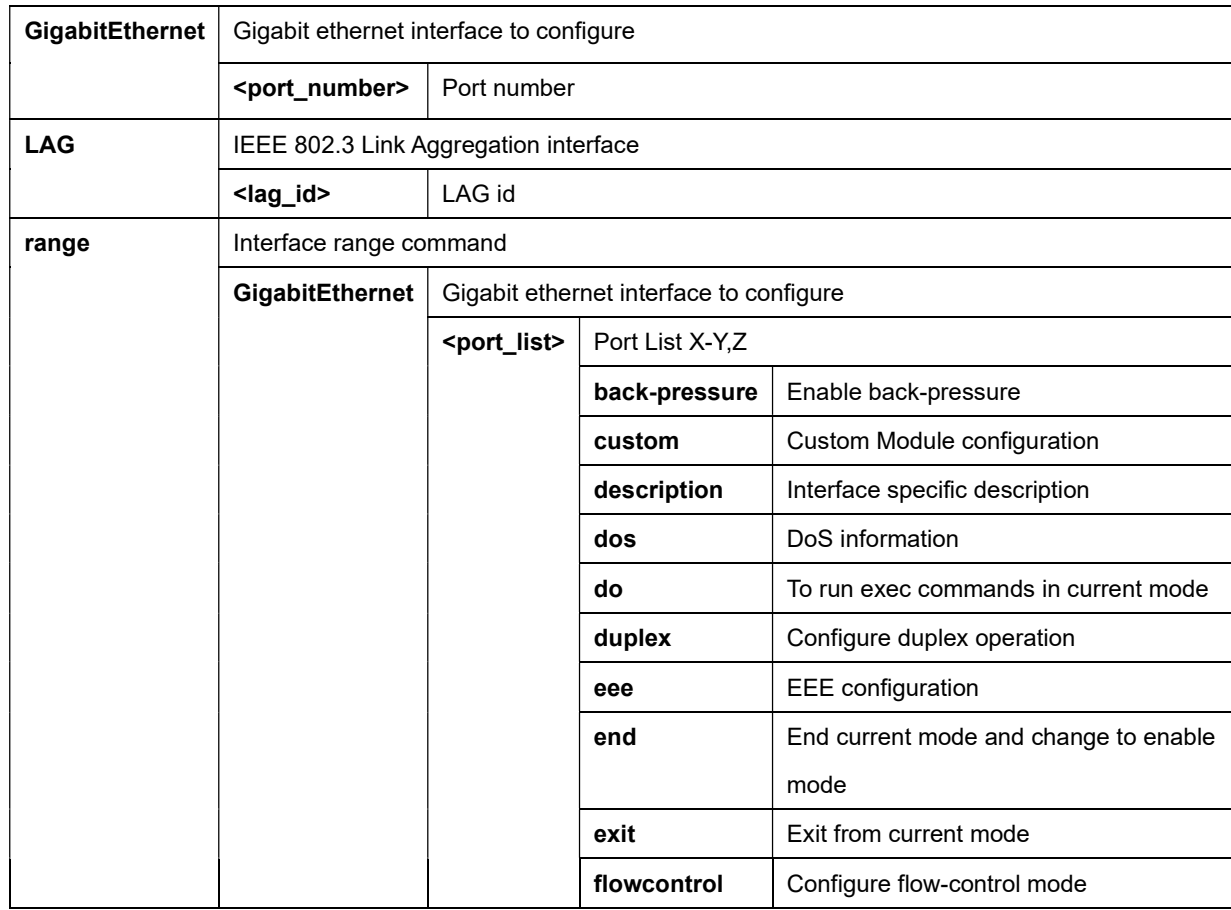

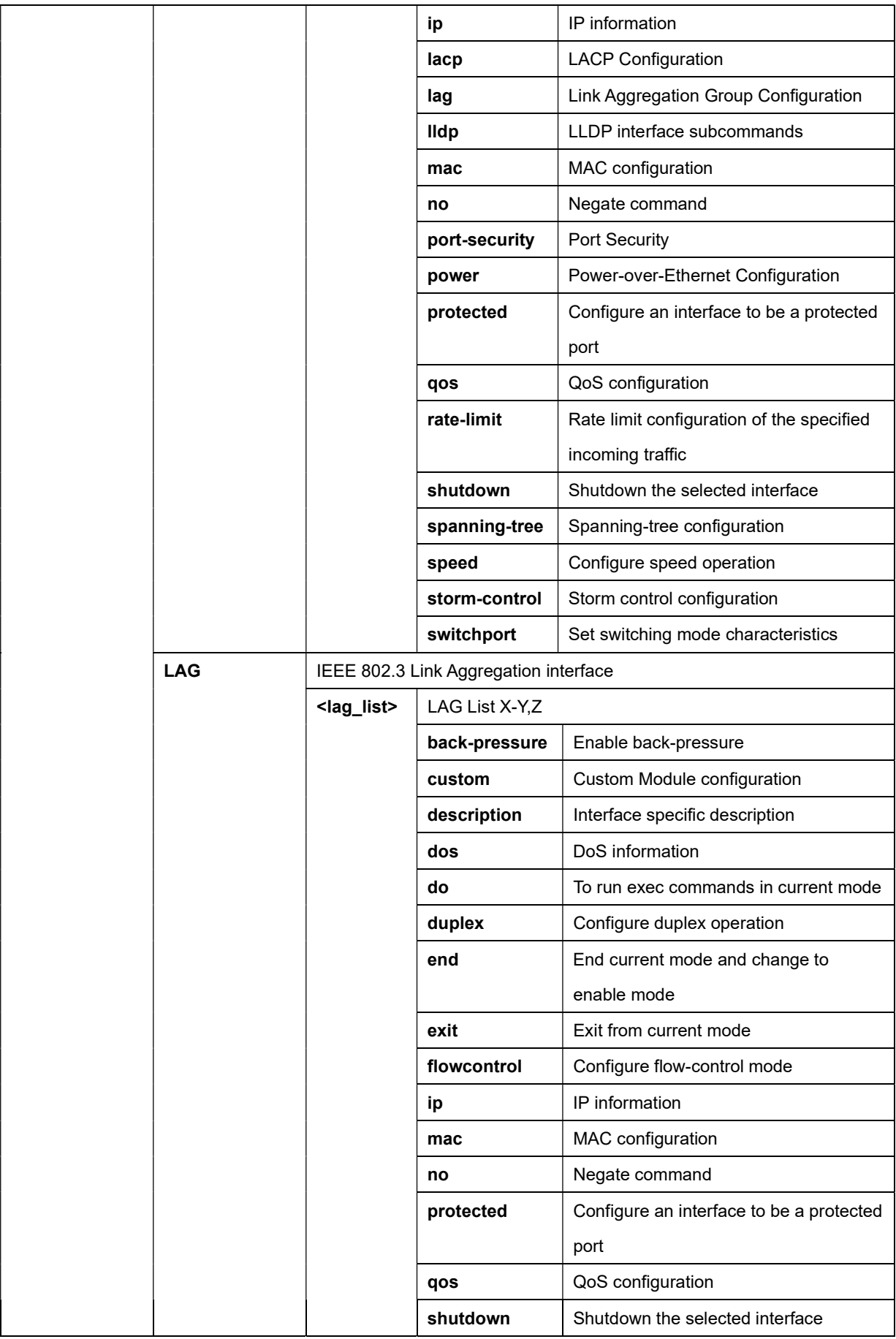

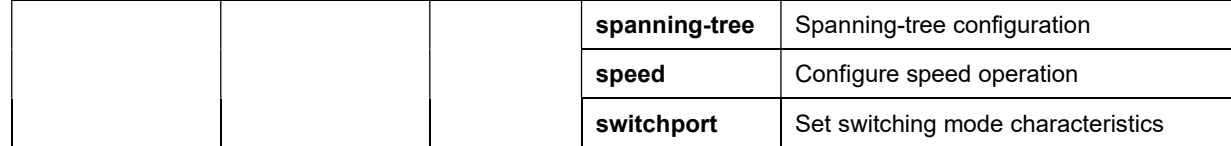

C51-244-30-370(config)# interface GigabitEthernet 1 C51-244-30-370(config-if)#

# 4-1.10.1 back-pressure

Back-pressure configuration.

# **Syntax**

back-pressure

no back-pressure

### Example

```
C51-244-30-370(config-if)# back-pressure 
C51-244-30-370(config-if)# no back-pressure 
C51-244-30-370(config-if)#
```
#### 4-1.10.2 custom

Per port custom module configuration

### **Syntax**

custom enable

no custom enable

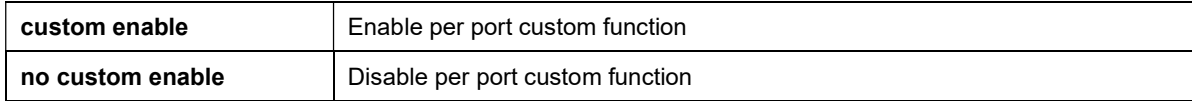

C51-244-30-370(config-if)# custom enable C51-244-30-370(config-if)# no custom enable C51-244-30-370(config-if)#

### 4-1.10.3 description

Interface specific description

### **Syntax**

description <WORD>

no description

### Parameter

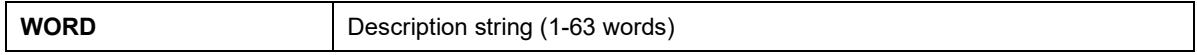

#### Example

C51-244-30-370(config-if)# description desc\_word C51-244-30-370(config-if)# no description C51-244-30-370(config-if)#

## 4-1.10.4 dos

Per port DoS-related function configuration

#### **Syntax**

dos

no dos

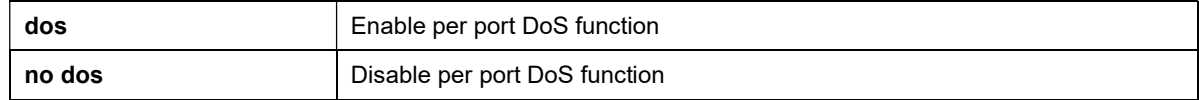

C51-244-30-370(config-if)# dos C51-244-30-370(config-if)# no dos C51-244-30-370(config-if)#

## 4-1.10.5 do

To run exec commands in current mode

#### **Syntax**

do <sequence>

#### Parameter

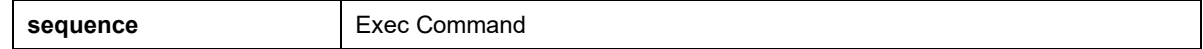

#### Example

```
C51-244-30-370 (config-if)# do show info
System Name : C51-244-30-370
System Location : 
System Contact :
MAC Address : 68:8D:B6:00:00:00 
IP Address : 192.168.11.199 
Subnet Mask : 255.255.255.0
Loader Version : 2.0.0.1 
Loader Date : Jan 11 2022 - 13:46:46 
Firmware Version : 2.0.1.3_vk 
Firmware Date : Jan 11 2022 - 13:52:13 
System Object ID : 1.3.6.1.4.1.27282.3.2.10 
System Up Time : 0 days, 0 hours, 40 mins, 3 secs 
C51-244-30-370(config-if)#
```
# 4-1.10.6 duplex

Per Port duplex configuration

### **Syntax**

Duplex {<auto>|<full>|<half>}

#### Parameter

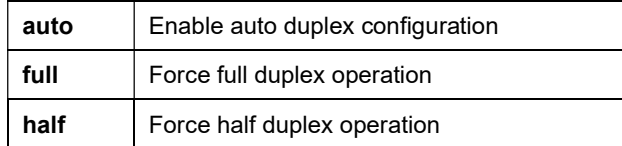

### Example

```
C51-244-30-370 (config-if) # duplex auto
C51-244-30-370 (config-if) #
```
### 4-1.10.7 eee

Per port EEE configuration

### **Syntax**

eee

no eee

Parameter

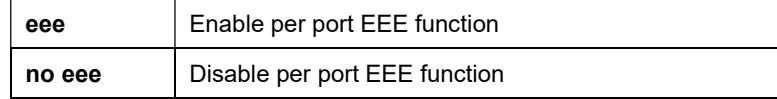

### Example

```
C51-244-30-370(config-if)# eee 
C51-244-30-370(config-if)# no eee 
C51-244-30-370(config-if)#
```
# 4-1.10.8 end

End current mode and change to enable mode

# **Syntax**

end

## Example

```
C51-244-30-370(config-if)# end 
C51-244-30-370#
```
# 4-1.10.9 exit

Exit from current mode

#### **Syntax**

exit

## Example

```
C51-244-30-370(config-if)# exit 
C51-244-30-370(config)#
```
# 4-1.10.10 flowcontrol

Per port flow control configuration

#### **Syntax**

flowcontrol {<auto>|<off>|<on>}

### Parameter

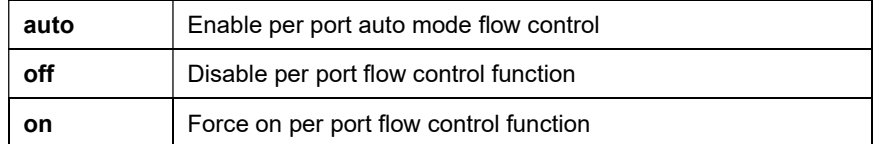

# Example

```
C51-244-30-370(config-if)# flowcontrol auto 
C51-244-30-370(config-if)#
```
# 4-1.10.11 ip

Per port IP information.

### **Syntax**

- ip igmp filter <1-128>
- ip igmp max-groups <0-256>
- ip igmp max-groups action {<deny>|<replace>}

#### Parameter

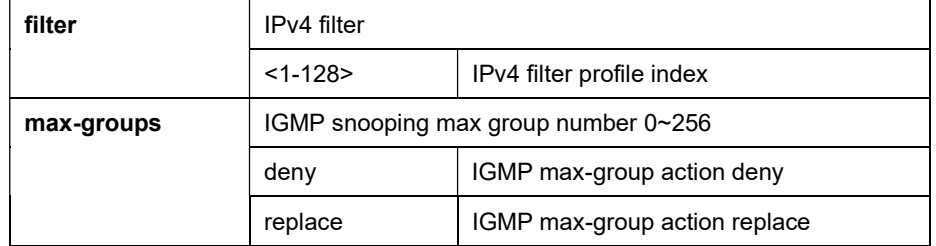

#### Example

```
C51-244-30-370 (config-if) # ip igmp filter 1
C51-244-30-370(config-if)#
```
### 4-1.10.12 lacp

Per port LACP-related function configuration

#### **Syntax**

lacp priority <1-65535>

lacp timeout {<fast>|<slow>}

no lacp priority

no lacp timeout

### Parameter

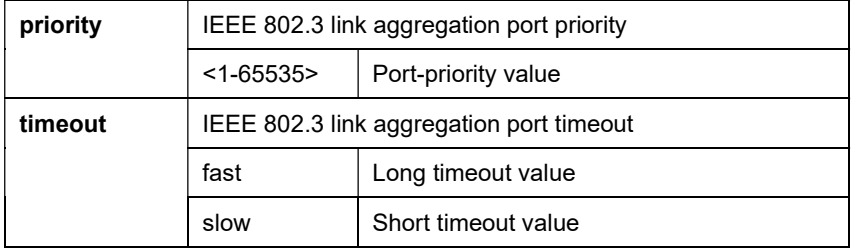

### Example

```
C51-244-30-370(config-if)# lacp timeout slow 
C51-244-30-370(config-if)#
```
# 4-1.10.13 lag

Per port llnk aggregation group configuration.

# **Syntax**

lag <lag-id> lacp {<active>|<passive}

lag <lag-id> mode static

no lag

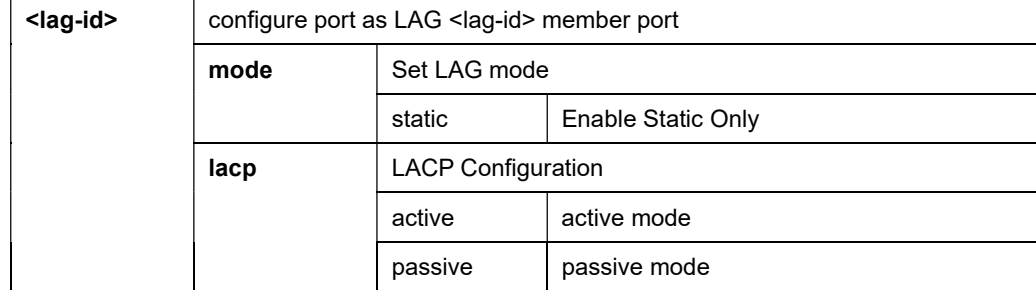

```
C51-244-30-370(config-if)# lag 1 lacp active 
C51-244-30-370(config-if)#
```
# 4-1.10.14 lldp

Per port LLDP function configuration

# **Syntax**

lldp rx

lldp tlv-select {<TLV>|pvid {<enable>|<disable>}|vlan-name {add <VLAN-LIST>|remove <VLAN-LIST>}}

lldp tx

no lldp rx

no tlv-select

no tlv-select pvid

no lldp tx

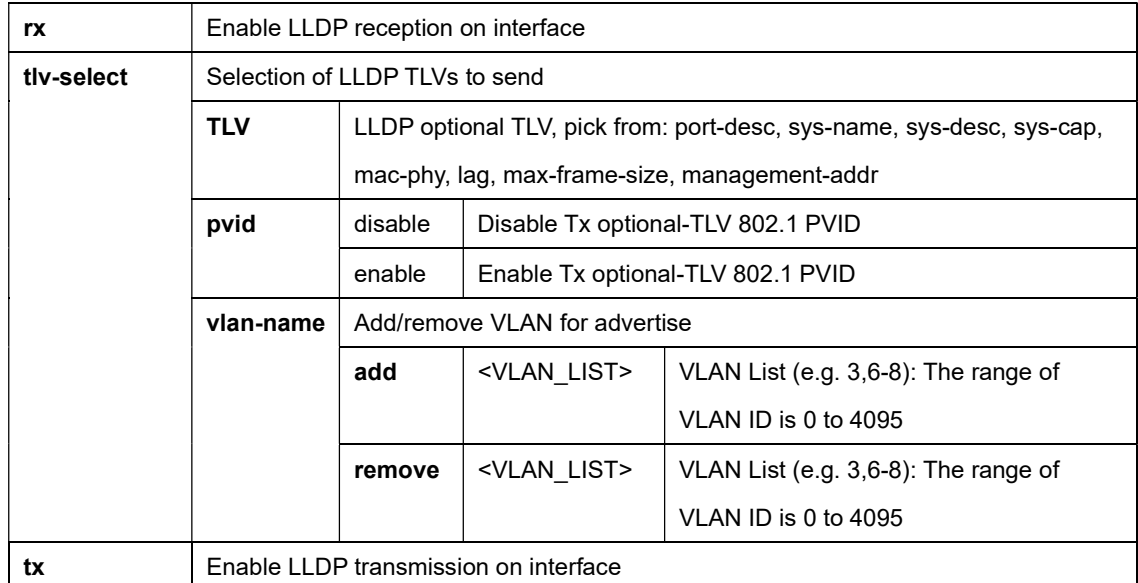
```
C51-244-30-370(config-if)# lldp tx 
C51-244-30-370(config-if)#
```
#### 4-1.10.15 mac

Per port mac address table configuration

#### **Syntax**

mac address-table learn {<auto>|<disable>|<secure>}

#### Parameter

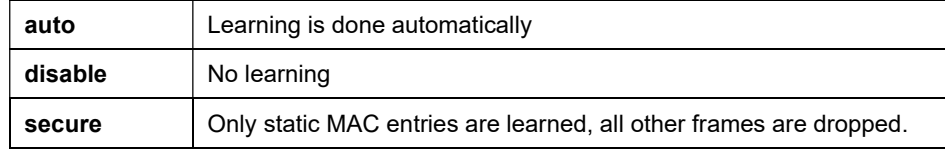

#### Example

```
C51-244-30-370(config-if)# mac address-table learn secure 
C51-244-30-370(config-if)#
```
#### 4-1.10.16 port-security

Per port port-security function configuration.

#### **Syntax**

port-security {<cr>|<address-limit>|<mac-address>|<violation>}

no port-security {<cr> <address-limit>|<mac-address>|<violation>}

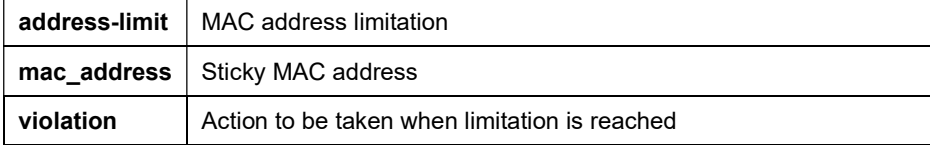

```
C51-244-30-370(config-if)# port-security 
C51-244-30-370(config-if)#
```
#### 4-1.10.17 power

Per port power over ethernet (PoE) configuration.

#### **Syntax**

power inline auto

power inline auto-check {<action>|<interval>|<ip>|<reboot-max>|<reboot-time>|<retry>|<start-time>}

power inline delay initial {<cr>|<0-300>}

power inline force

power inline limit <0-30000>

power inline never

power inline priority {<critical>|<high>|<low>}

power inline schedule <schedule\_profile\_number>

no power inline {<delay>|<limit>|<schedule>}

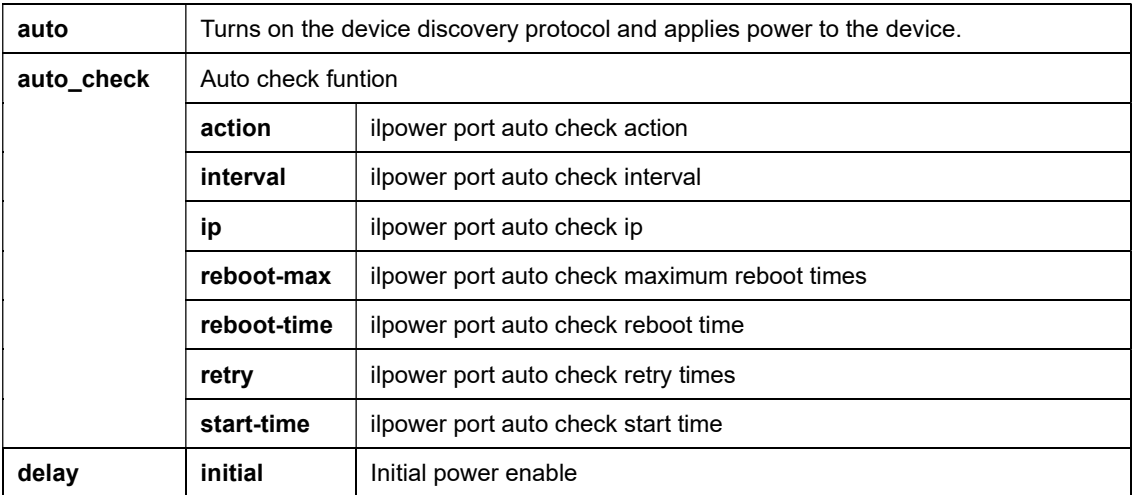

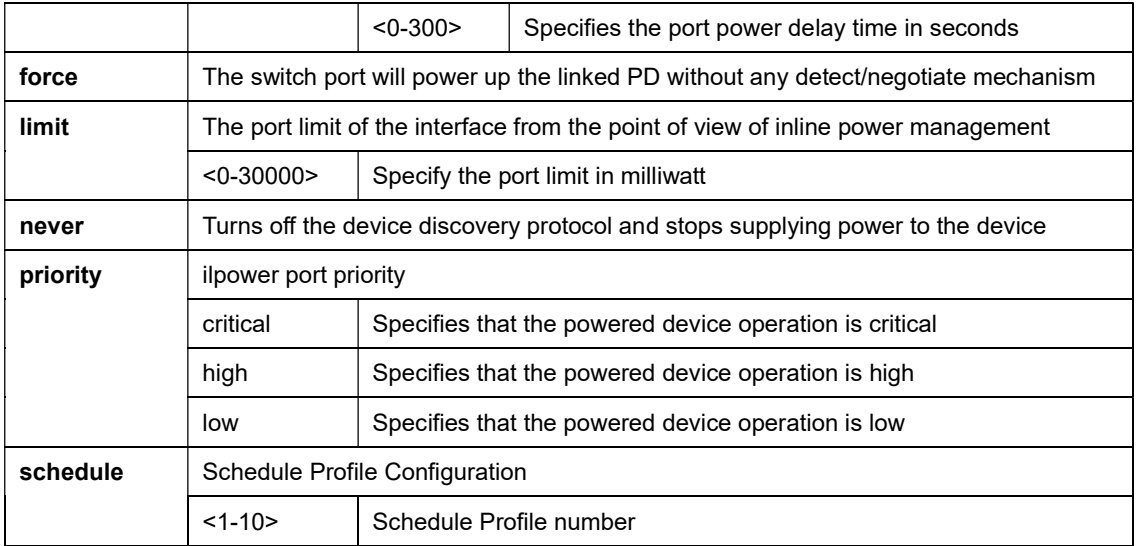

```
C51-244-30-370(config-if)# power inline schedule 1 
C51-244-30-370(config-if)#
```
### 4-1.10.18 protected

Per port protected function configuration.

#### **Syntax**

protected

no protected

#### Example

```
C51-244-30-370(config-if)# protected 
C51-244-30-370(config-if)#
```
#### 4-1.10.19 qos

Per port QoS-related configuration

### **Syntax**

qos {<cos>|<queue>|<remark>|<schedule>|<trust>}

#### Parameter

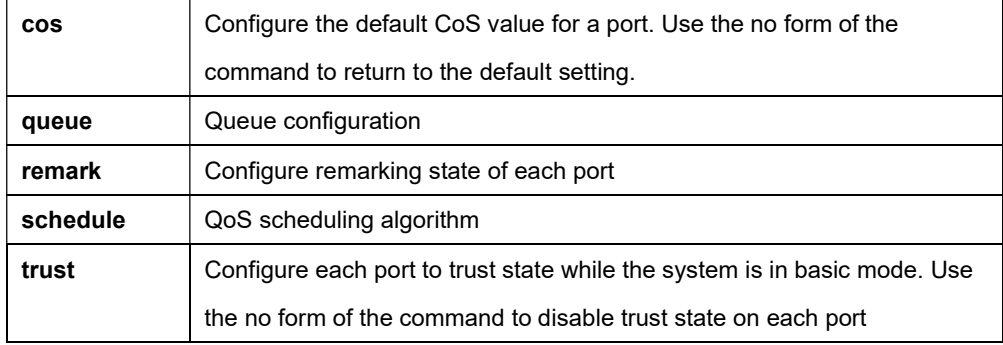

#### Example

```
C51-244-30-370(config-if)# qos schedule wfq 
C51-244-30-370(config-if)#
```
#### 4-1.10.20 rate-limit

Per port rate limit configuration

#### **Syntax**

rate-limit egress <16-1000000>

rate-limit egress queue <queue\_id> <16-1000000>

rate-limit ingress <16-1000000>

no rate-limit egress queue <queue\_id>

no rate-limit ingress

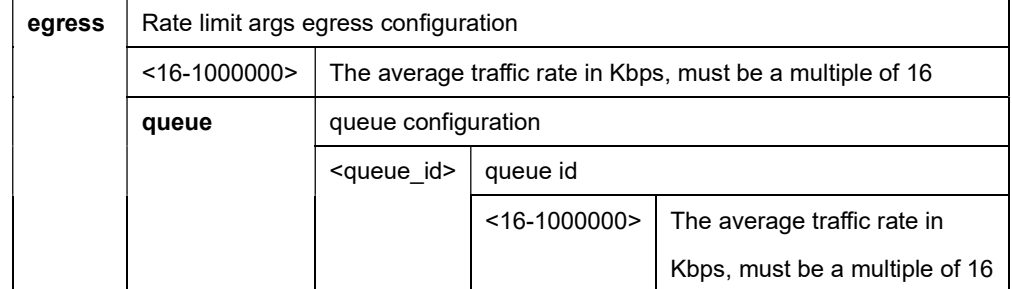

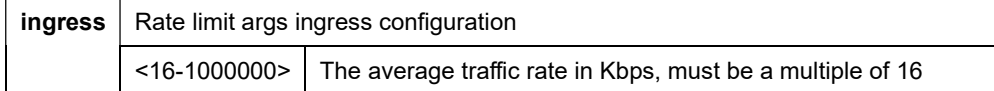

C51-244-30-370(config-if)# rate-limit ingress 16000 C51-244-30-370(config-if)#

#### 4-1.10.21 shutdown

Shutdown the selected interface

#### **Syntax**

shutdown

no shutdown

#### Parameter

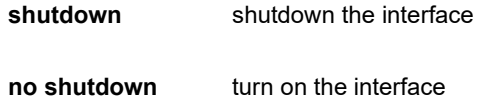

#### Example

```
C51-244-30-370(config-if)# shutdown
```
# C51-244-30-370(config-if)#

#### 4-1.10.22 spanning-tree

Per port spanning tree configuration

#### **Syntax**

spanning-tree

spanning-tree bpdu-filter

spanning-tree bpdu-guard

spanning-tree cost <0-200000000>

spanning-tree edge

spanning-tree link-type {<point-to-point>|<shared>}

spanning-tree mcheck

spanning-tree mst <0-15> cost <0-200000000>

spanning-tree mst <0-15> port-priority <0-240>

spanning-tree port-priority <0-240>

#### Parameter

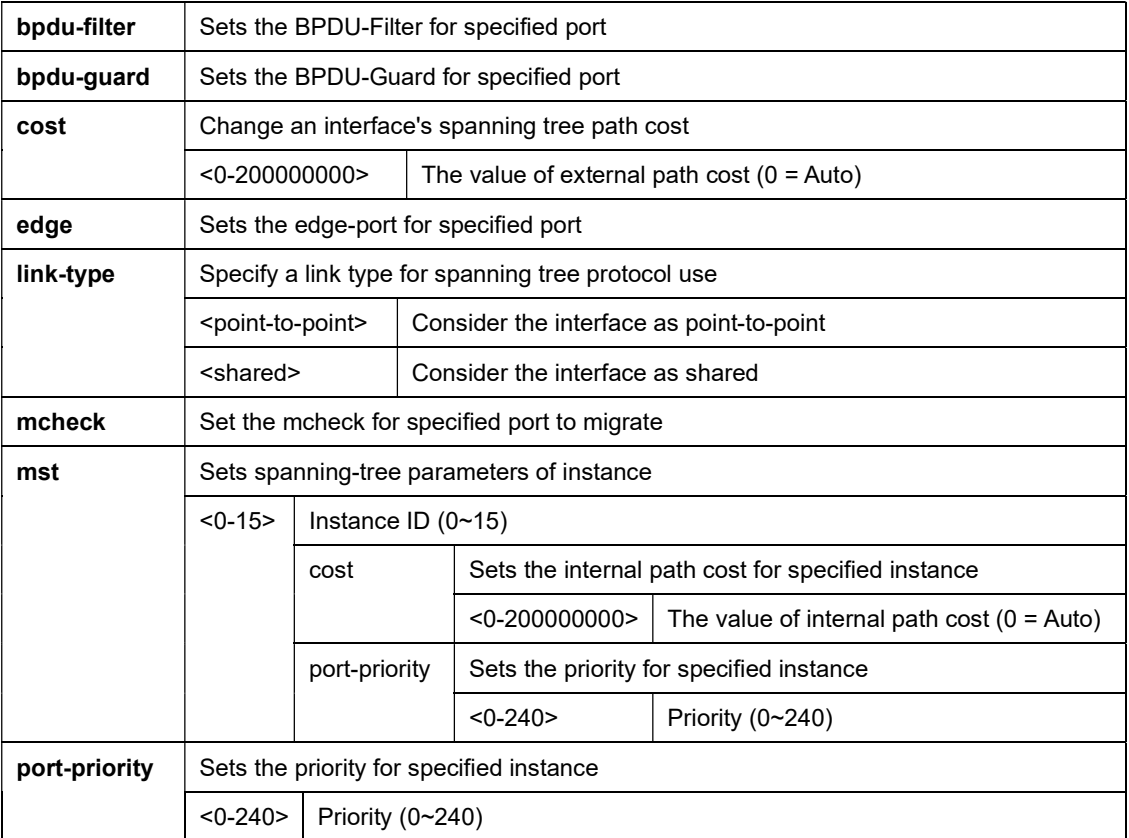

#### Example

C51-244-30-370(config-if)# spanning-tree link-type point-to-point

C51-244-30-370(config-if)#

#### 4-1.10.23 speed

Per port speed configuration

#### **Syntax**

speed {10|100|1000|auto}

#### Parameter

#### Example

```
C51-244-30-370(config-if)# speed 1000 
C51-244-30-370(config-if)#
```
#### 4-1.10.24 storm-control

Per port storm-control configuration

#### **Syntax**

storm-control {<cr>|<action>|<br/>storoadcast>|<unknown-multicast>|<unknown-unicast>}

no storm-control {<cr> <action>|<br/> <br/>broadcast>|<unknown-multicast>|<unknown-unicast>}

#### Parameter

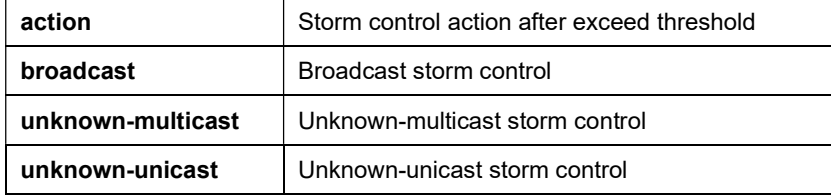

```
C51-244-30-370(config-if)# storm-control 
C51-244-30-370(config-if)#
```
### 4-1.10.25 switchport

Set per port switching mode characteristics.

#### **Syntax**

switchport {<access>|<default-vlan>|<forbidden>|<hybrid>|<mode>|<trunk>}

no switchport {<access>|<default-vlan>|<forbidden>|<hybrid>|<mode>|<trunk>}

#### Parameter

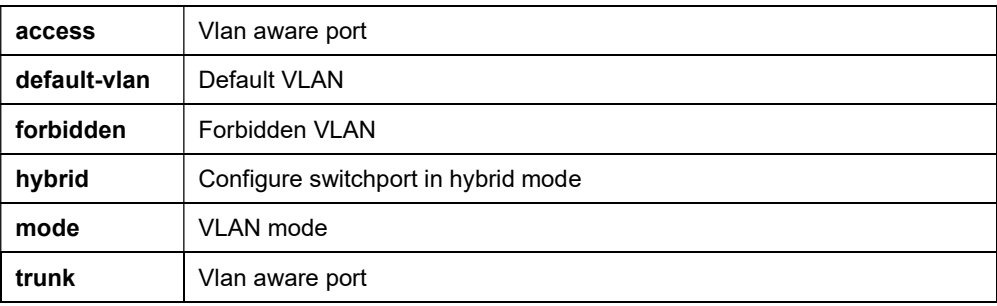

#### Example

```
C51-244-30-370(config-if)# switchport mode access 
C51-244-30-370(config-if)#
```
## 4-1.11 ip

Internet Protocol.

#### **Syntax**

- ip address <ipv4\_addr> {<cr>|mask <ipv4\_mask>}
- ip default-gateway <ipv4\_addr>

ip dhcp

- ip dhcp server
- ip dhcp server dhcp-range <pool\_start\_ipv4\_addr> <pool\_end\_ipv4\_addr>
- ip dhcp server lease-time <0-864000000>

ip dns <ipv4\_addr>

ip http

ip http port <1-65535>

ip http session-timeout <0-65535>

ip https

ip https port <1-65535>

ip https session-timeout <0-65535>

ip igmp profile <1-128>

ip igmp snooping {<cr>|<forward-method>|<report-suppression>|<unknown-multicast>|<version>|<vlan>}

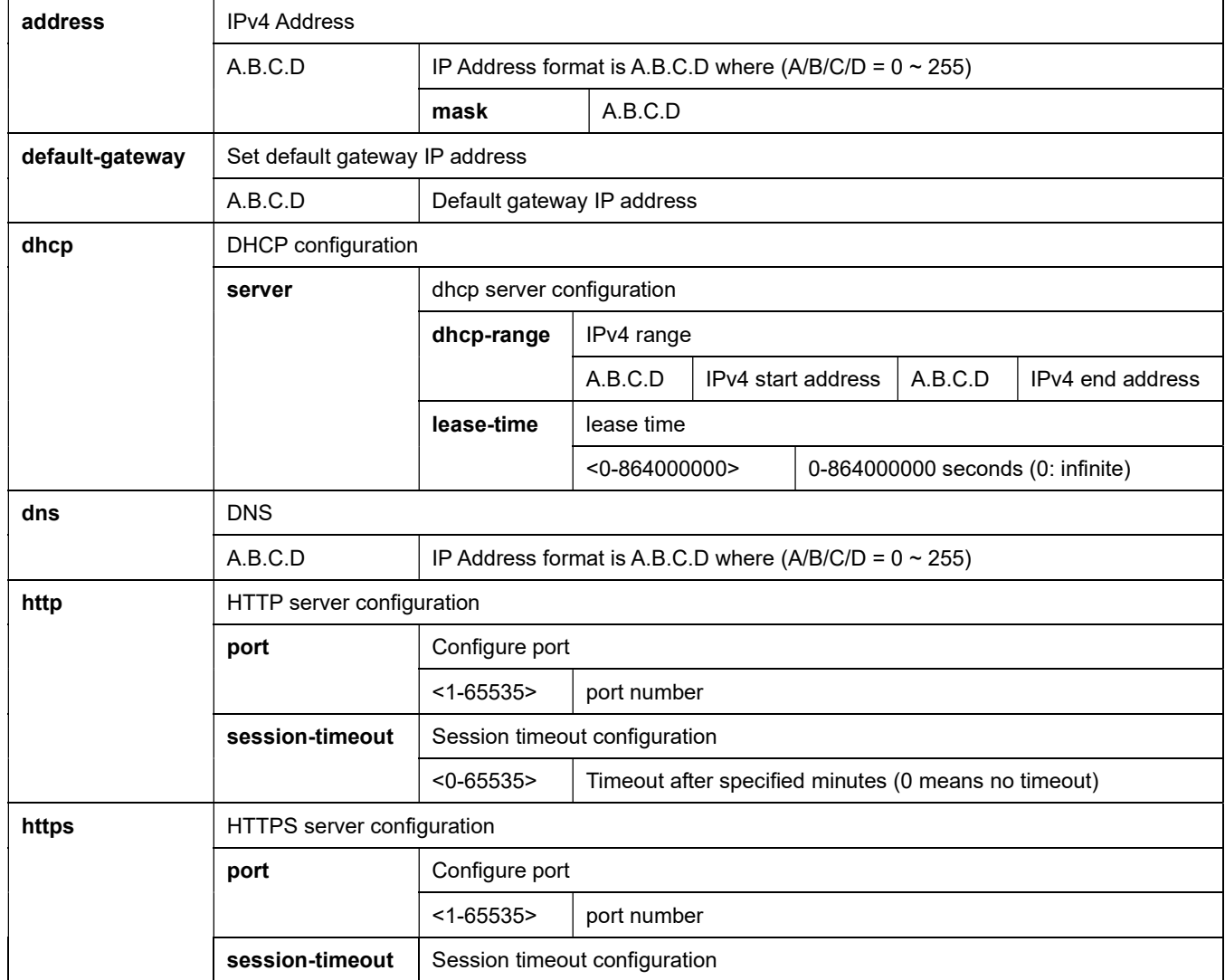

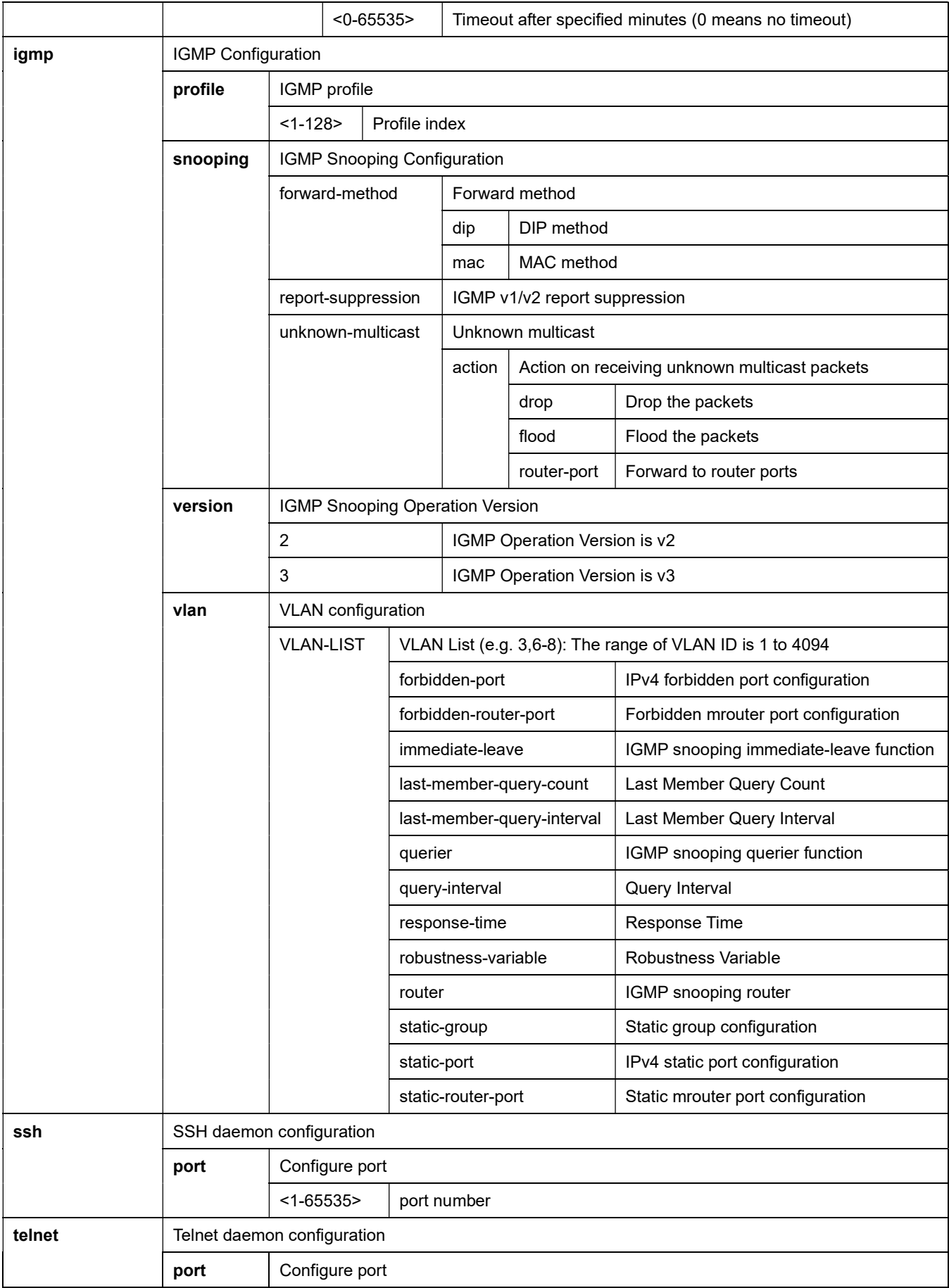

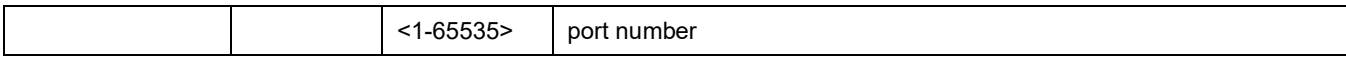

C51-244-30-370(config)# ip address 192.168.11.1 C51-244-30-370(config)# ip dhcp server dhcp-range 192.168.11.100 192.168.11.200  $C51-244-30-370$  (config)# ip dhcp server C51-244-30-370(config)# ip dns\_address 8.8.8.8

# 4-1.12 ipv6

IPv6 configuration commands.

#### **Syntax**

#### Ipv6

ipv6 address <ipv6\_address> prefix <0-128>

ipv6 default-gateway <ipv6\_address>

ipv6 dhcp

#### Parameter

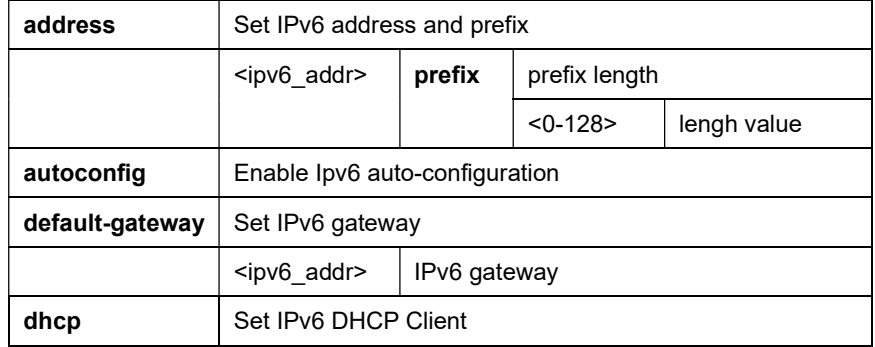

```
C51-244-30-370(config)# ipv6 address FC00:: prefix 8 
C51-244-30-370(config)#
```
# 4-1.13 jumbo-frame

Jumbo frame configuration.

#### **Syntax**

jumbo-frame {<cr>|<1518-10000>}

#### Example

```
C51-244-30-370(config)# jumbo-frame 
C51-244-30-370(config)#
```
# 4-1.14 lacp

Lacp system configuration.

#### **Syntax**

lacp sys-priority <1-65535>

#### Parameter

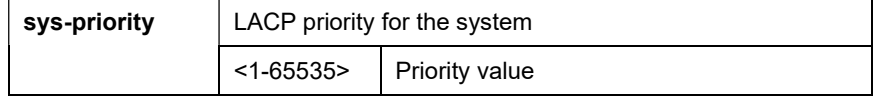

```
C51-244-30-370(config)# lacp sys-priority 1 
C51-244-30-370(config)#
```
# 4-1.15 lag

Link aggregation group configuration.

### **Syntax**

lacp load-balance {<src-dst-mac>|<src-dst-mac-ip>}

#### Parameter

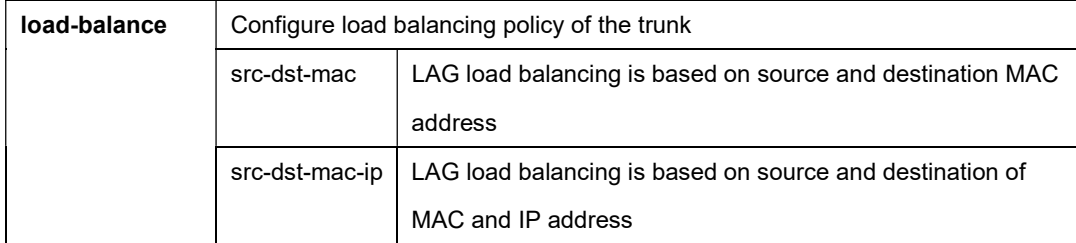

## Example

```
C51-244-30-370(config)# lag load-balance src-dst-mac 
C51-244-30-370(config)#
```
# 4-1.16 line

To identify a specific line for configuration.

#### **Syntax**

line {<console>|<ssh>|<telnet>}

#### Parameter

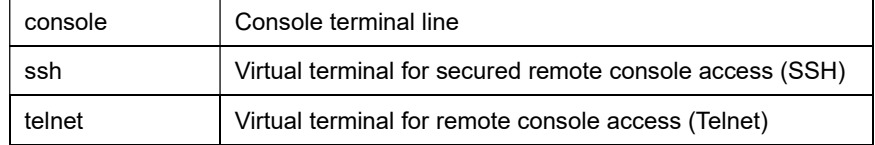

```
C51-244-30-370(config)# line console 
C51-244-30-370(config)#
```
# 4-1.17 lldp

LLDP configuration.

### **Syntax**

lldp holdtime-multiplier <2-10>

lldp lldpdu {<filtering>|<bridging>|<flooding>}

lldp reinit-delay <1-10>

lldp tx-delay <1-8192>

lldp tx-interval <5-32767>

#### Parameter

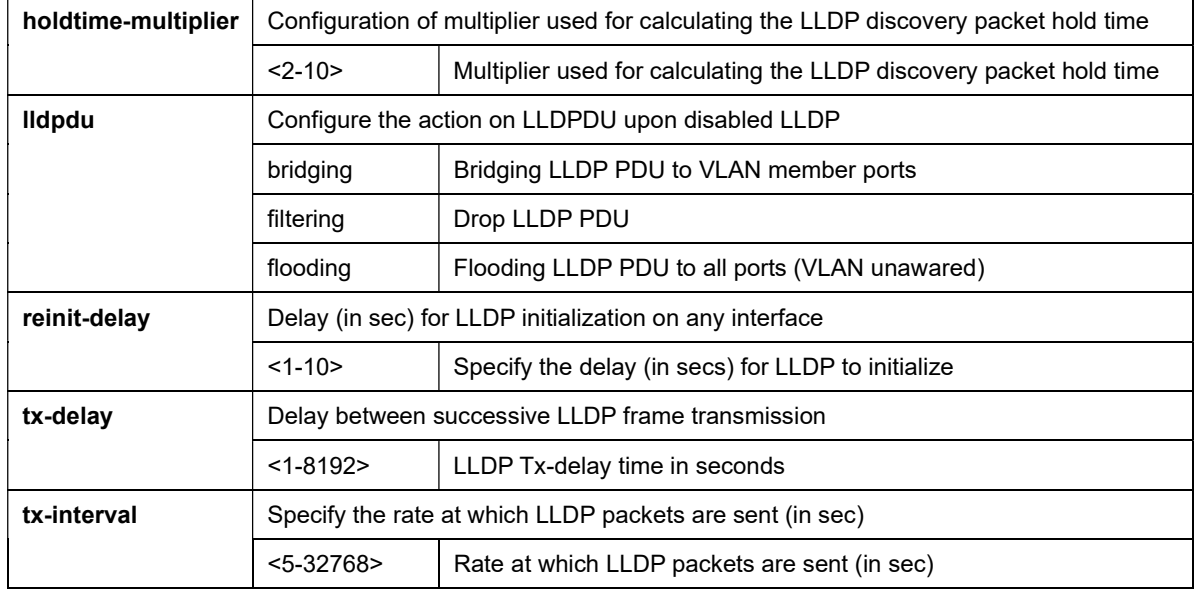

```
C51-244-30-370(config)# lldp holdtime-multiplier 5 
C51-244-30-370(config)# lldp tx-delay 1 
C51-244-30-370 (config) # lldp tx-interval 5
C51-244-30-370(config)#
```
# 4-1.18 logging

Log Configuration.

#### **Syntax**

logging {<cr>|<buffered>|<console>|<file>} severity <0-7>

logging host

logging host {<ipv4\_addr>|<hostname>|<ipv6\_addr>} facility <local0-local7>

logging host {<ipv4\_addr>|<hostname>|<ipv6\_addr>} port <1-65535>

logging host {<ipv4\_addr>|<hostname>|<ipv6\_addr>} port <1-65535> facility <local0-local7>

logging host {<ipv4\_addr>|<hostname>|<ipv6\_addr>} port <1-65535> severity <0-7>

logging host {<ipv4\_addr>|<hostname>|<ipv6\_addr>} port <1-65535> severity <0-7> facility <local0-local7>

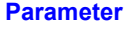

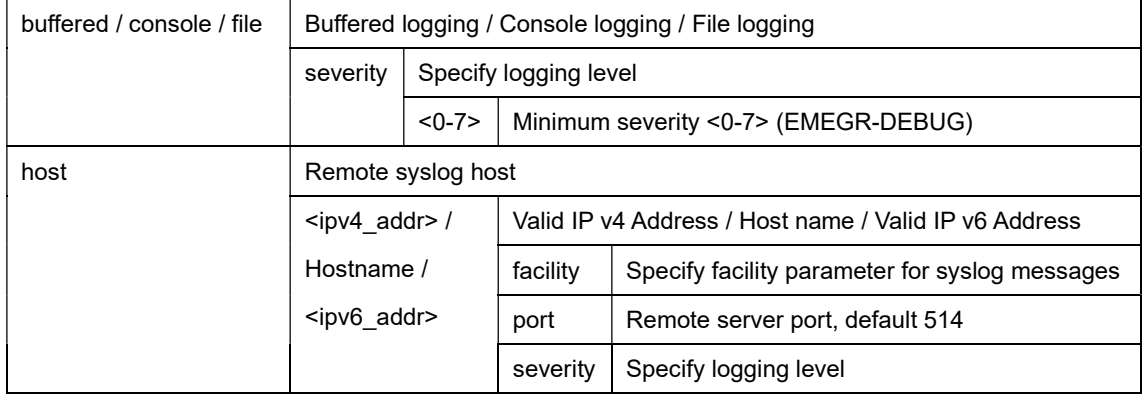

```
C51-244-30-370(config)# logging host 10.10.10.1 facility local7 
C51-244-30-370(config)# logging console severity 5 
C51-244-30-370(config)#
```
### 4-1.19 loop-prevention

Loop prevention configuration.

# **Syntax**

loop-prevention

#### Example

```
C51-244-30-370(config)# loop-prevention 
C51-244-30-370(config)#
```
#### 4-1.20 mac

MAC address table configuration.

#### **Syntax**

mac address-table {<aging>|<aging-time>|<static>}

#### Parameter

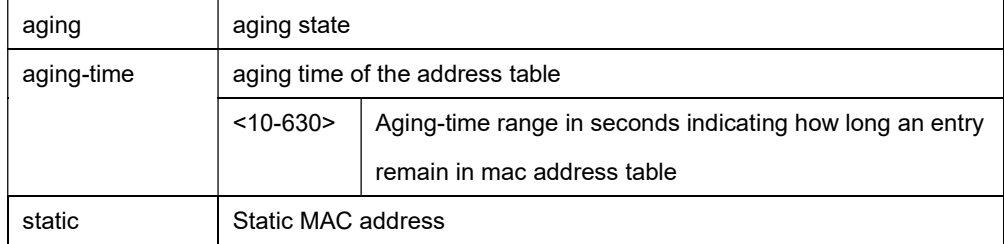

```
C51-244-30-370(config)# mac address-table aging 
C51-244-30-370(config)#
```
# 4-1.21 management vlan

Management VLAN configuration.

#### **Syntax**

management-vlan vlan <1-4094>

#### Parameter

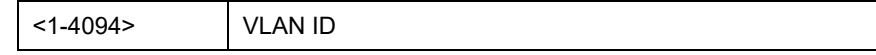

#### Example

```
C51-244-30-370(config)# management-vlan vlan 1 
C51-244-30-370(config)#
```
#### 4-1.22 mirror

Mirror configuration.

#### **Syntax**

mirror session <1-4> source interface GigabitEthernet <port\_id> {<br/>south>|<tx>|<r>><

mirror session <1-4> source interface LAG <lag\_id> {<br/> <br/> <br/> <tx> </a> </a></a></a></a></a>

mirror session <1-4> destination interface GigabitEthernet <port\_id> {<cr> <allow-ingress>}

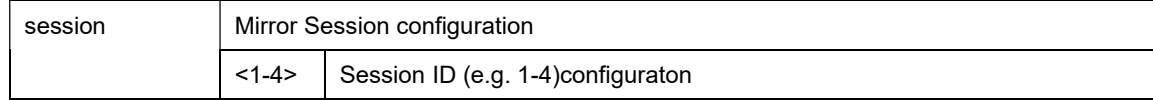

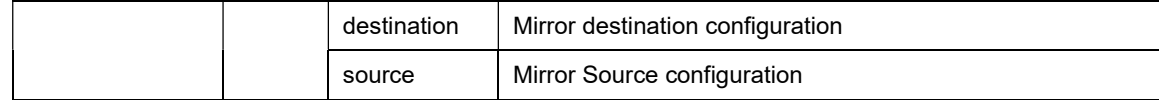

C51-244-30-370(config)# mirror session 1 destination interface GigabitEthernet 1 allow-ingress C51-244-30-370(config)#

## 4-1.23 no

Negate a command or set its defaults.

### Table : configure – no Commands

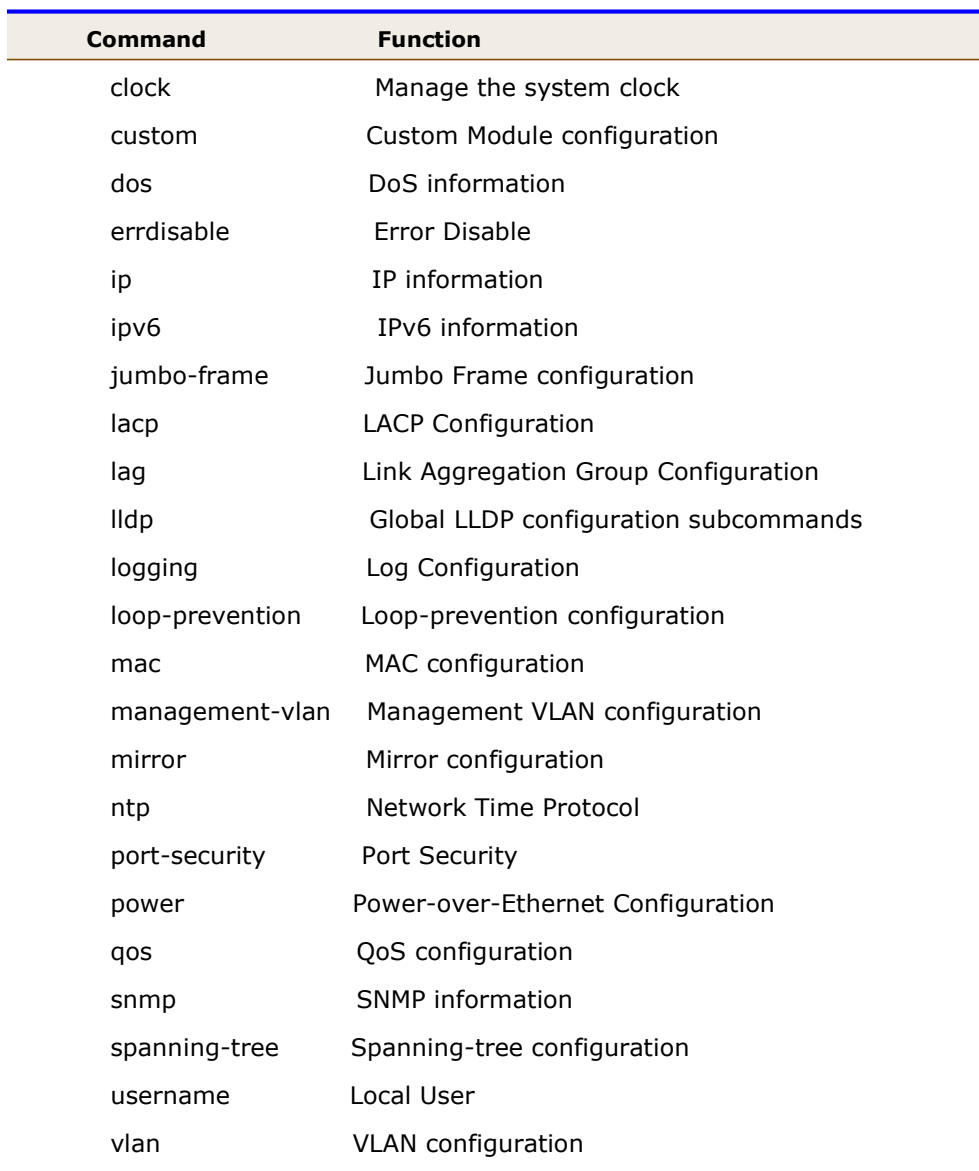

## 4-1.24 ntp

Configure NTP.

#### **Syntax**

ntp host {<ip\_address>|<hostname>} port <1-65535>

#### Parameter

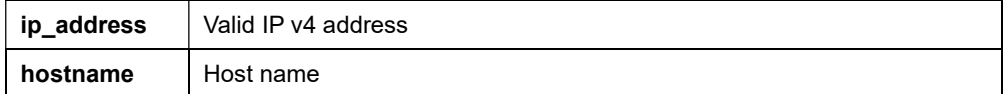

#### Example

```
C51-244-30-370(config)# ntp host 118.163.81.61 port 123 
C51-244-30-370(config)#
```
# 4-1.25 port-security

Port security configuration.

#### **Syntax**

port-security

port-security rate-limit <1-600>

#### Parameter

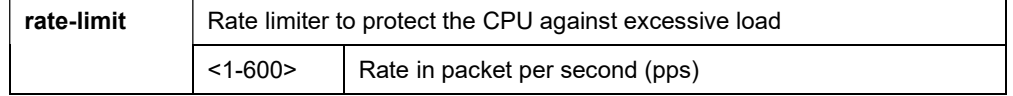

```
C51-244-30-370(config)# port-security rate-limit 300 
C51-244-30-370 (config) #
```
## 4-1.26 power

Power over Ethernet (PoE) configuration.

#### **Syntax**

power inline auto-check

power inline limit-mode {<class>|<port>}

power inline schedule <1-10> name <profile\_name>

power inline schedule <1-10> weekday <1-7> {<start>|<end>} hour <0-23> minute <0-59>

#### Parameter

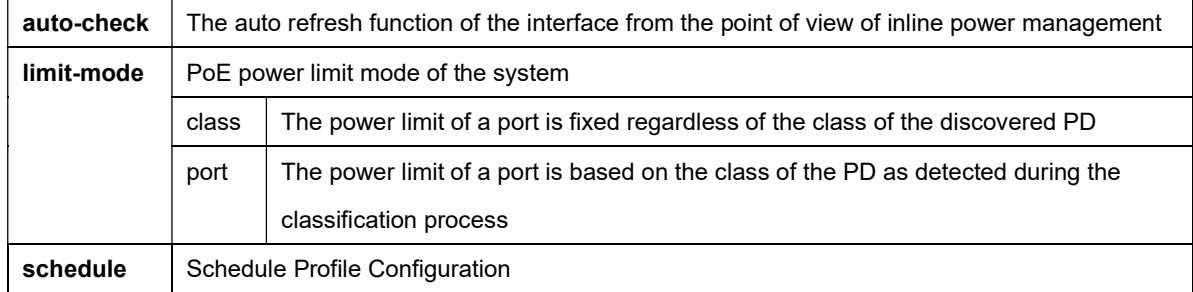

# **Example**

```
C51-244-30-370(config)# power inline limit-mode class 
C51-244-30-370(config)#
```
# 4-1.27 qos

Quality of Service.

#### **Syntax**

#### qos

qos map {<cos-queue>|<dscp-queue>|<precedence-queue>|<queue-cos>|<queue-dscp>|

<queue-precedence>}

qos queue strict-priority-num <0-8>

qos queue weight <1-8>

qos trust {<cos>|<cos-dscp>|<dscp>|<precedence>}

#### Parameter

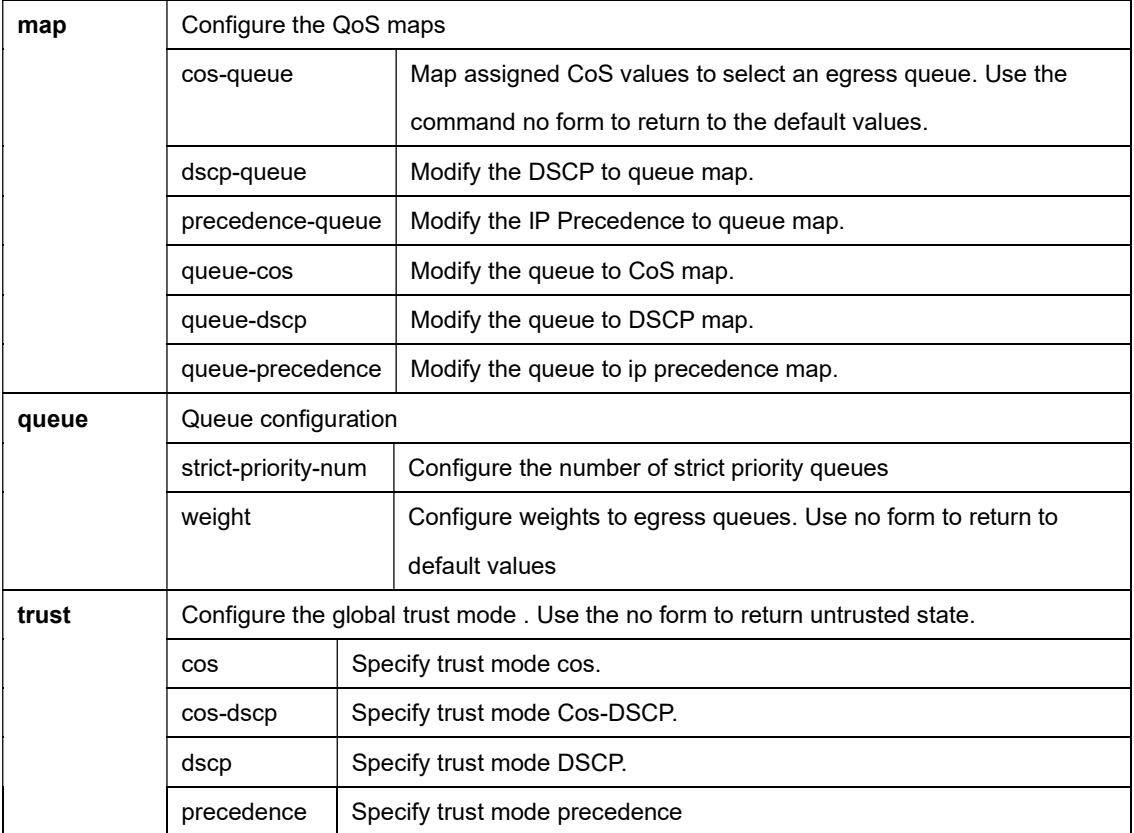

#### Example

C51-244-30-370(config)# qos C51-244-30-370(config)#

# 4-1.28 snmp

SNMP server's configuration.

#### **Syntax**

snmp

snmp community <community\_string> (ro | rw)

snmp host {<ipv4\_addr>|<hostname>|<ipv6\_addr>}

#### snmp trap

#### Parameter

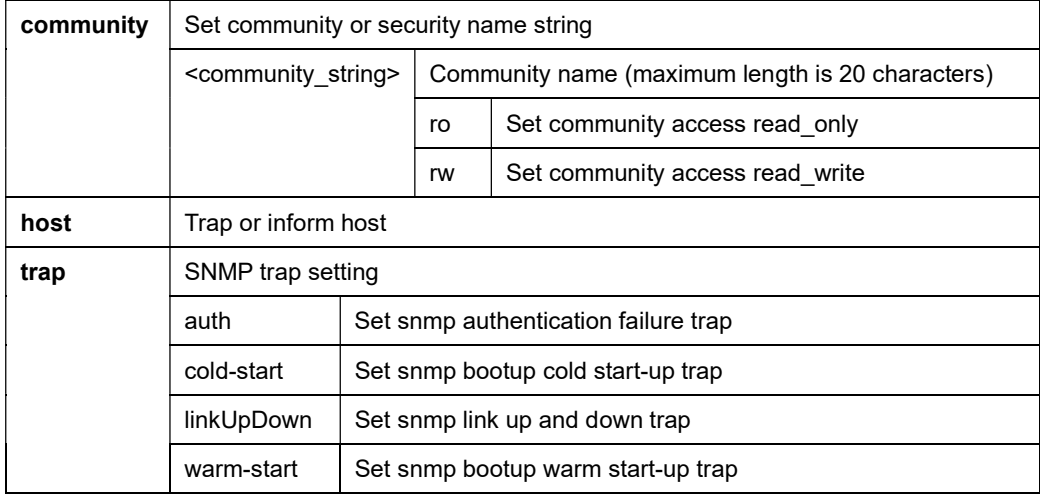

#### Example

 $C51 - 244 - 30 - 370$  (config) # snmp C51-244-30-370(config)# snmp community abcd rw C51-244-30-370(config)#

### 4-1.29 spanning-tree

Spanning Tree protocol.

#### Table : configure –spanning-tree Commands

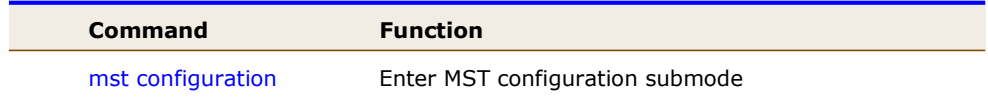

#### **Syntax**

### spanning-tree

spanning-tree bpdu (filtering | flooding)

spanning-tree forward-delay <4-30> spanning-tree hello-time <1-10> spanning-tree max-hops <1-40> spanning-tree maximum-age <6-40> spanning-tree mode [stp | rstp | mstp ] spanning-tree mst <0-15> priority <0-61440> spanning-tree pathcost method (long | short) spanning-tree priority <0-61440> spanning-tree tx-hold-count <1-10>

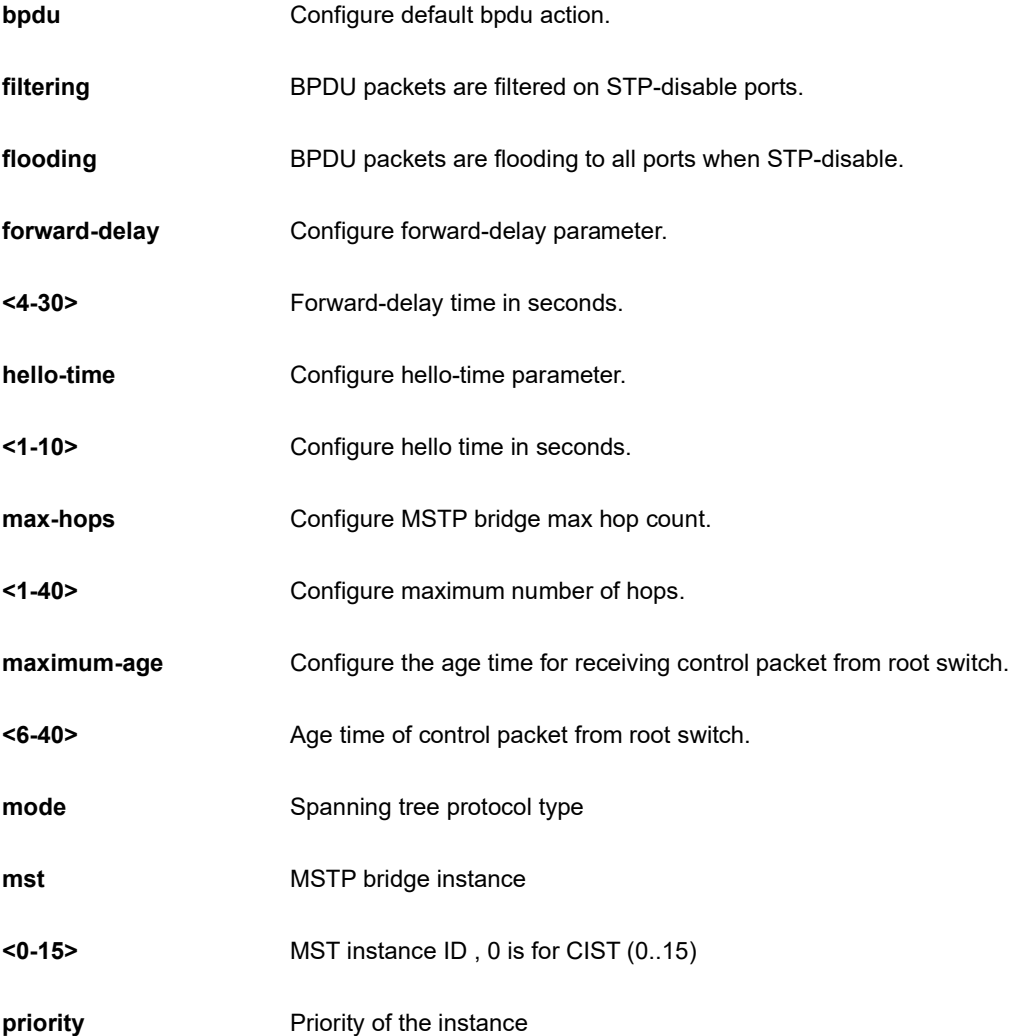

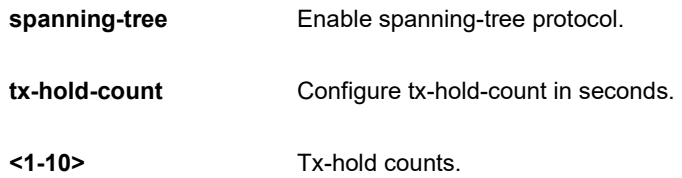

```
C51-244-30-370(config)# spanning-tree mode stp 
C51-244-30-370(config)#
```
## 4-1.29.1 mst configuration

STP bridge instance configuration submenu.

#### **Syntax**

#### spanning-tree mst configuration

instance <0-15> vlan <vlan\_list>

name <word32>

revision <0-65535>

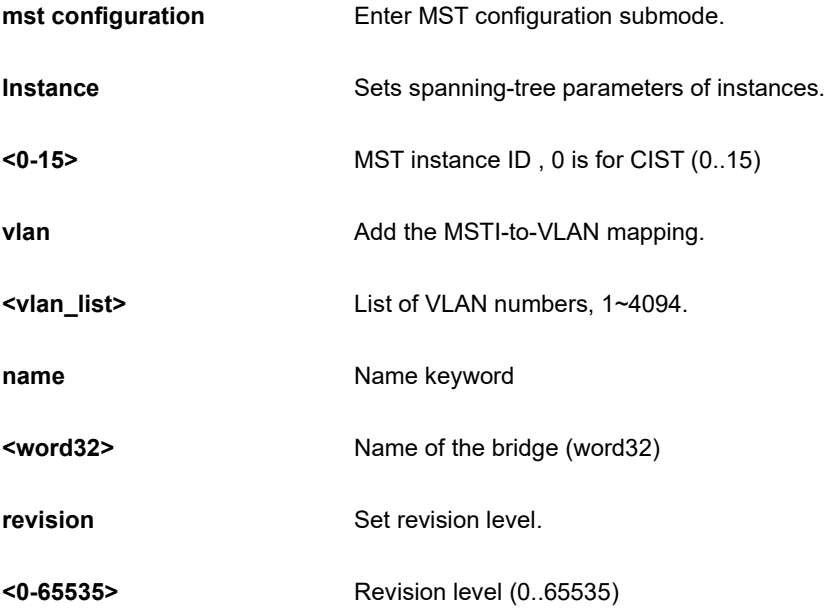

```
C51-244-30-370(config)# spanning-tree mst 7 vlan 10 
C51-244-30-370(config)#
```
#### 4-1.30 storm-control

Storm control configuration.

#### **Syntax**

storm-control ifg {<exclude>|<include>}

storm-control unit {<br/>bps>|<pps>}

#### Parameter

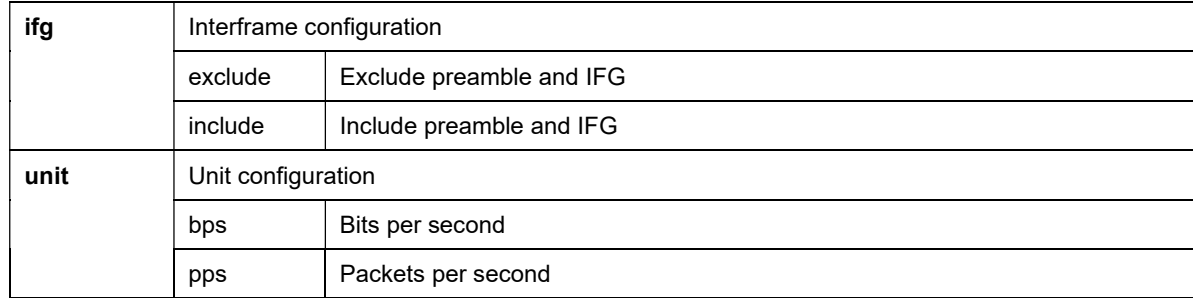

#### Example

C51-244-30-370(config)# storm-control ifg exclude C51-244-30-370(config)#

# 4-1.31 system

Set the system information configuration.

#### **Syntax**

system contact <word255>

system location <word255>

system name <word32>

#### Parameter

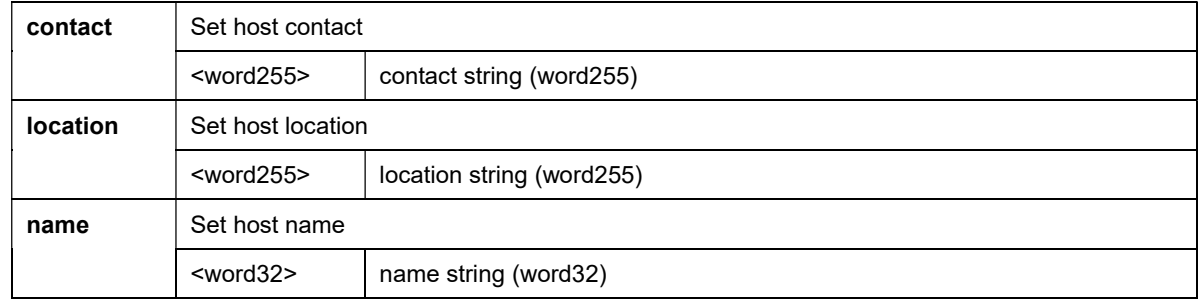

# **Example**

```
C51-244-30-370(config)# system contact "Contact here" 
C51-244-30-370(config)#
```
### 4-1.32 username

Enable telnet server.

#### **Syntax**

username WORD<0-32> {<encrypted>|<password>} <PASSWORD>

#### Example

```
C51-244-30-370 (config)# username "user_1" password "pwd_1"
C51-244-30-370(config)#
```
# 4-1.33 vlan

VLAN configuration.

#### **Syntax**

vlan <vlan\_list>

#### Parameter

 $\left\langle \text{vlan\_list} \right\rangle$  VLAN List (e.g. 3,6-8): The range of VLAN ID is 1 to 4094

### Example

C51-244-30-370(config)# vlan 3,6-8 C51-244-30-370(config)#

# Chapter 5 COPY Commands of CLI

Copy from source to destination.

#### **Syntax**

copy backup-config {<running-config>|<startup-config>|<tftp://server/path-to-file>}

copy flash:image {<flash:image>|<tftp://server/path-to-file>}

copy running-config {< backup-config>|<startup-config>|<tftp://server/path-to-file>}

copy startup-config {<running-config>|<br/>startup-config>|<tftp://server/path-to-file>}

copy tftp://server/path-to-file {<backup-config>|<flash:image>|<running-config>|<startup-config >|<tftp://server/path-to-file>}

#### Parameter

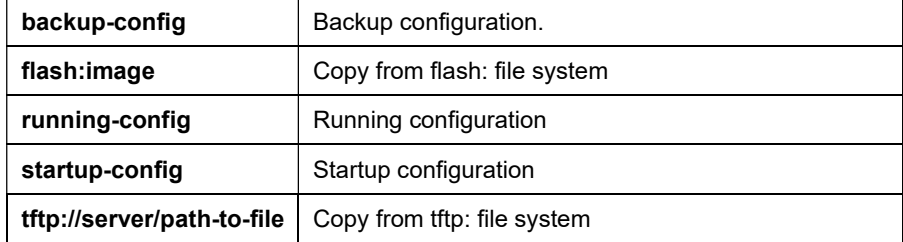

```
C51-244-30-370# copy tftp://192.168.137.100/vmlinux.bix flash://image 
Downloading file. Please wait... 
!!!!!!!!!!!!!!!!!!!!!!!!!!!!!!!!!!! 
Correct FW[C51-244-30-370_v1.2.3.7] for model[C51-244-30-370] 
!!!!!!!!!!!!!!!!!!!!!!!!!!!!!!!!!!!!!!!!!!!!!!!!!!!!!!!!!! 
Upgrade firmware success. Do you want to reboot now? (y/n)y
```
# Chapter 6 DEBUG of CLI

# Table : DEBUG Commands

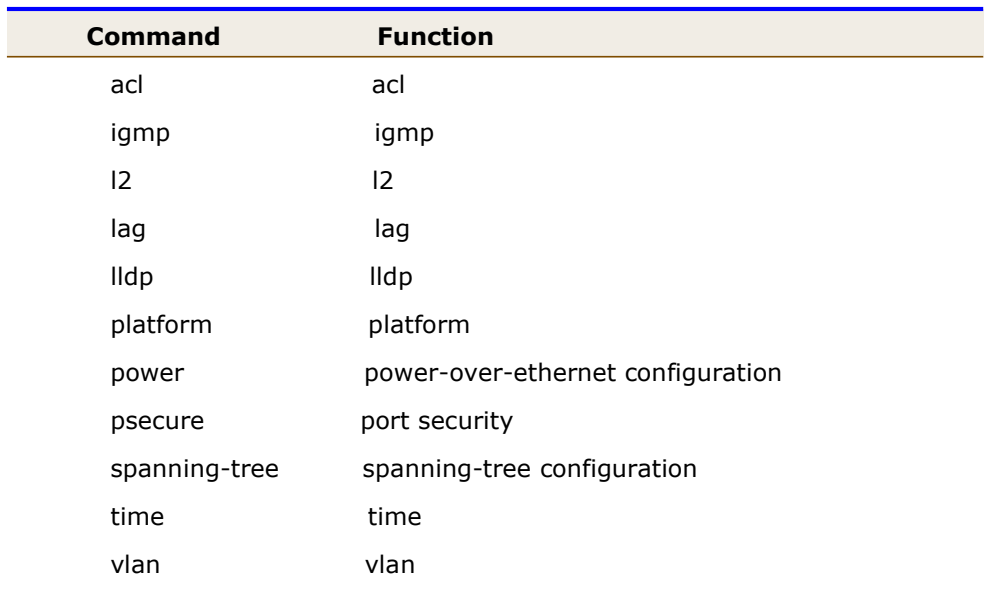

# Chapter 7 DELETE Commands of CLI

Delete a file from the flash file system.

#### **Syntax**

delete {<br />backup-config>|<flash:image>|<startup-config>|<system>}

#### Parameter

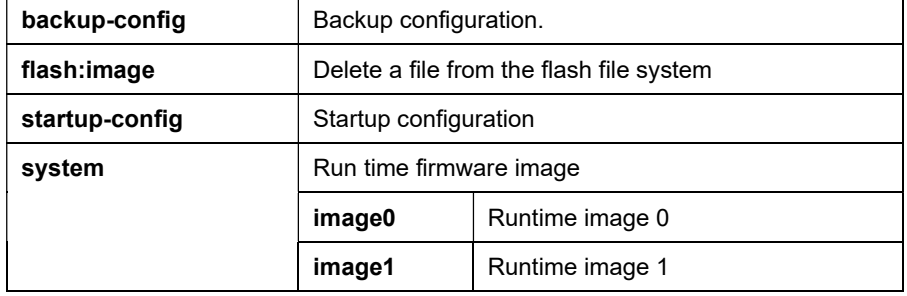

```
C51-244-30-370# delete flash://startup-config 
Delete flash://startup-config [y/n] y 
*Dec 04 2020 11:10:35: %SYSTEM-5: System restore to default 
Do you want to reload the system to take effect? [y/n]
```
# Chapter 8 DISABLE of CLI

Turn off privileged mode command.

# **Syntax**

disable

# Example

C51-244-30-370# disable

# Chapter 9 END of CLI

End current mode and change to enable mode.

# **Syntax**

end

# Example

C51-244-30-370# end

# Chapter 10 EXIT of CLI

Exit current mode and down to previous mode.

# **Syntax**

exit

#### Parameter

# Example

C51-244-30-370# exit

# Chapter 11 NO of CLI

Turn off debug mode.

#### **Syntax**

no debug {<acl>|<igmp>|<l2>|<lag>|<lldp>|<platform>|<power>|<psecure>|<spanning-tree>|<time>|<vlan>}

#### Parameter

#### Table : DEBUG Commands

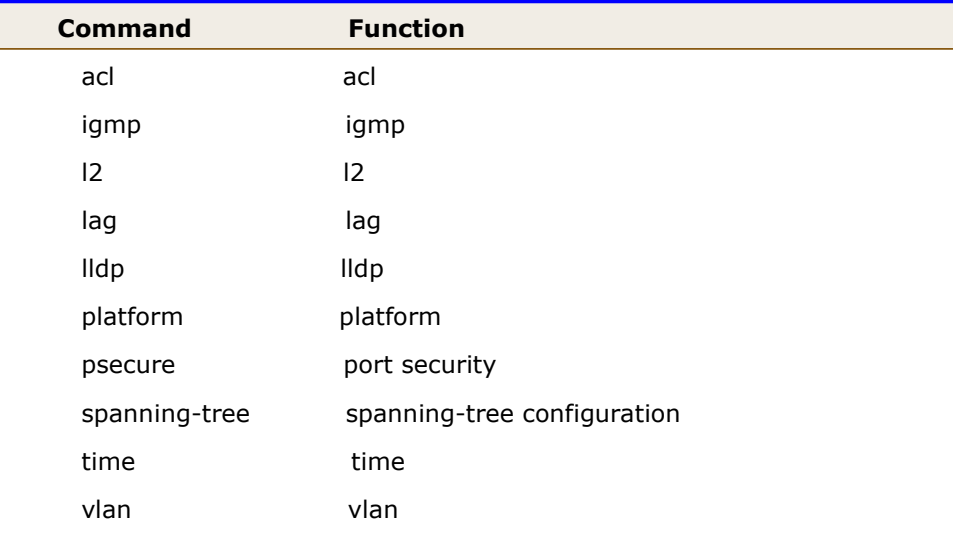

#### Example

C51-244-30-370# no debug l2

# Chapter 12 PING Commands of CLI

Send ICMP ECHO\_REQUEST to network hosts

#### **Syntax**

ping {<ipv4\_addr>|<HOSTNAME>|<ipv6\_addr>} {<cr>|<count>} <1-65535>

#### Parameter

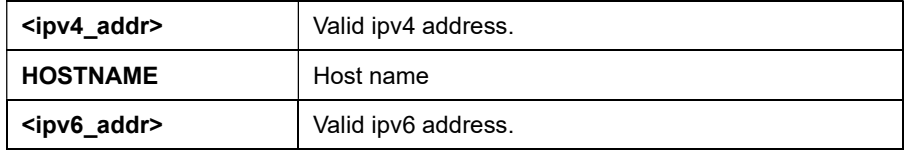

```
C51-244-30-370# ping 1.1.1.1 count 2 
PING 1.1.1.1 (1.1.1.1): 56 data bytes 
64 bytes from 1.1.1.1: icmp_seq=0 ttl=54 time=20.0 ms 
64 bytes from 1.1.1.1: icmp_seq=1 ttl=54 time=10.0 ms 
--- 1.1.1.1 ping statistics --- 
2 packets transmitted, 2 packets received, 0% packet loss 
round-trip min/avg/max = 10.0/15.0/20.0 ms
C51-244-30-370#
```
## Chapter 13 REBOOT Commands of CLI

Halt and perform a cold restart.

### **Syntax**

reboot

### Example

C51-244-30-370# reboot

\*Dec 04 2020 14:11:15: %SYSTEM-4: System reboot

## Chapter 14 RESTORE-DEFAULTS Commands of CLI

Restore to default.

### **Syntax**

restore-defaults

restore-defaults interfaces GigabitEthernet <port\_list>

restore-defaults interfaces LAG <lag\_list>

### Parameter

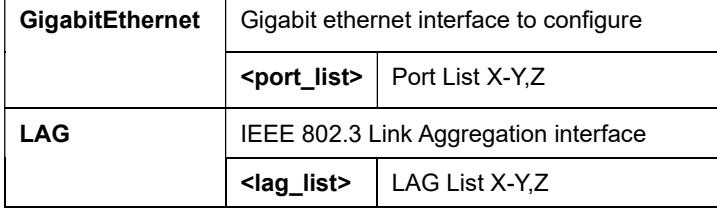

```
C51-244-30-370# restore-defaults 
*Dec 04 2020 14:12:25: %SYSTEM-5: System restore to default 
System: restore factory defaults. Do you want to reboot now? (y/n)y 
Rebooting now...
```
# Chapter 15 SAVE of CLI

Save running configuration to flash.

### **Syntax**

save

### Example

C51-244-30-370# save

# **Chapter 16** Show Commands of CLI

### Table : SHOW Commands

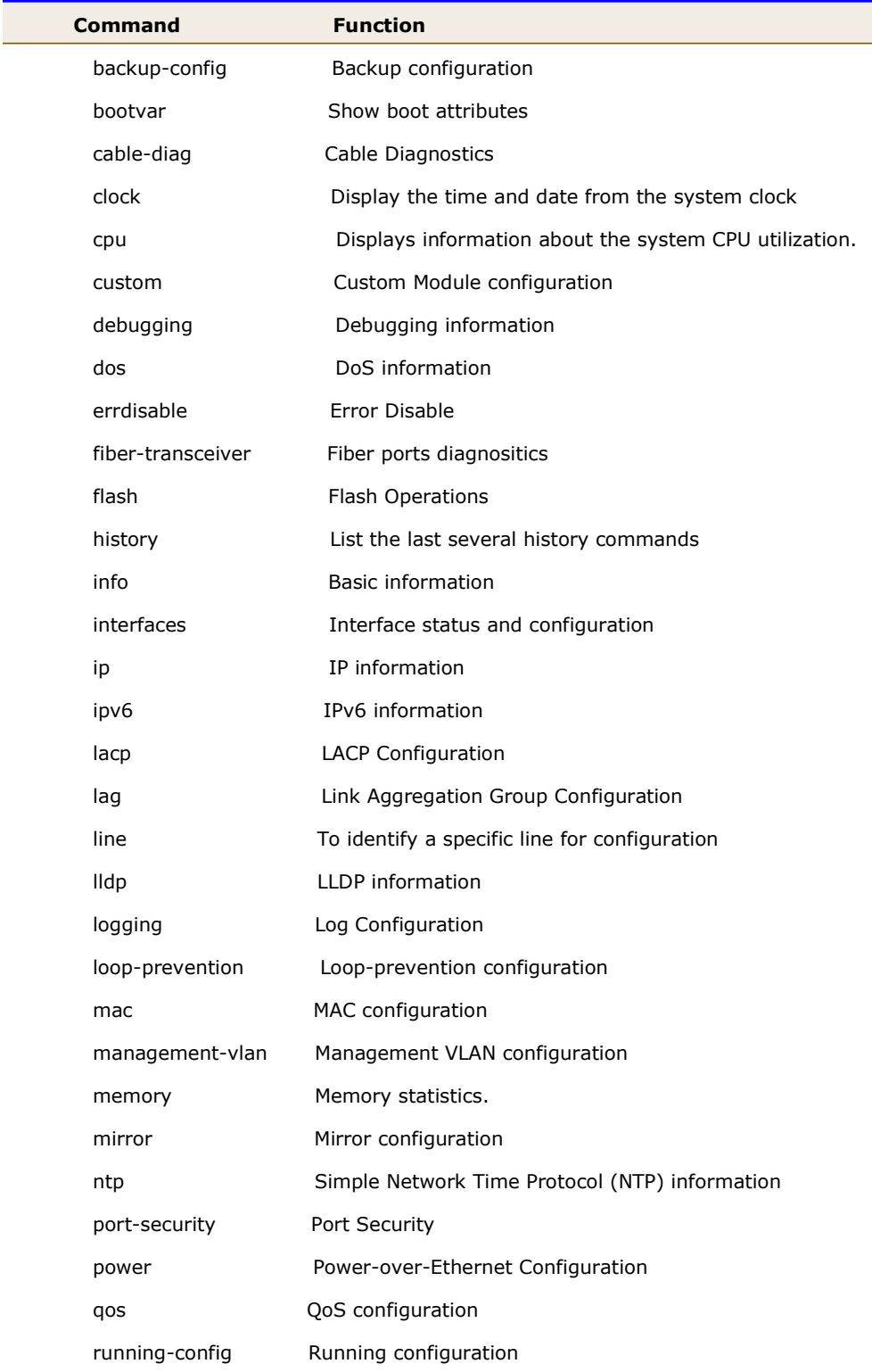

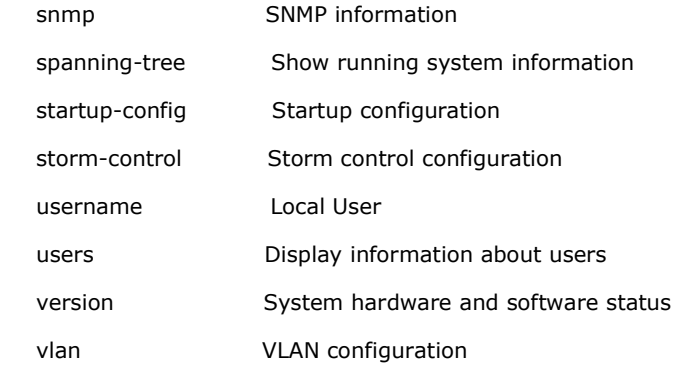

### 16-1 backup-config

Backup configuration

### **Syntax**

show backup-config

### Example

C51-244-30-370# show backup-config

### 16-2 bootvar

Boot attributes.

#### **Syntax**

show bootvar

### Example

```
C51-244-30-370# show bootvar 
Image Version Date Status File Name
----- ---------- --------------------- ----------- ---------- 
0 C51-244-30-370 v2.0.1.3 vk 2022-01-11 13:52:13 Active*
1 C51-244-30-370_v2.0.1.3_vk 2022-01-11 13:52:13 Not active 
"*" designates that the image was selected for the next boot 
C51-244-30-370#
```
### 16-3 cable-diag

Cable Diagnostics.

### **Syntax**

show cable-diag interfaces GigabitEthernet <port\_list>

### Parameter

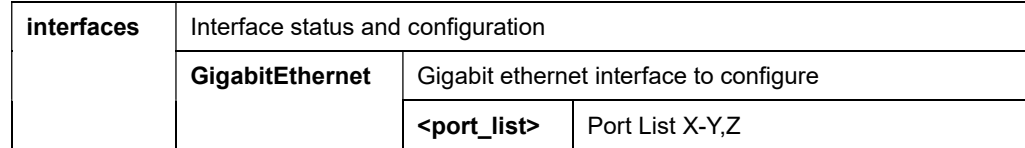

#### Example

C51-244-30-370# show cable-diag interfaces GigabitEthernet 1 Port | Speed | Local pair | Pair length | Pair status --------+--------+------------+-------------+-------------- gi1 | auto | Pair A | 0.52 | Open Pair B | 0.50 | Open Pair C | 0.51 | Open Pair D | 0.51 | Open C51-244-30-370#

### 16-4 clock

The time and date from the system clock.

### **Syntax**

show clock {<cr> | <detail > }

### Parameter

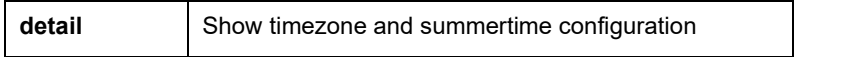

```
C51-244-30-370# show clock 
2022-01-01 08:35:52 
Time set manually 
C51-244-30-370# show clock detail 
2022-01-01 08:35:59 
Time set manually 
Time zone: 
Acronym is 
Offset is UTC+8 
C51-244-30-370#
```
### 16-5 cpu

CPU information.

### **Syntax**

show cpu input rate

show cpu utilization

### Parameter

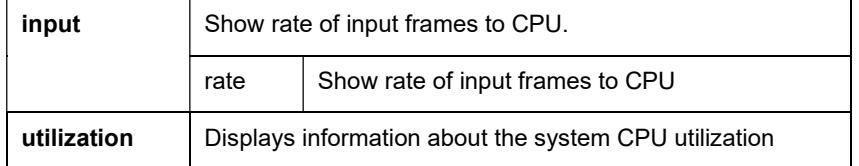

```
C51-244-30-370# show cpu input rate 
Input Rate to CPU is 0 pps 
C51-244-30-370# show cpu utilization 
CPU utilization 
--------------- 
Current: 53% 
C51-244-30-370#
```
### 16-6 custom

Custom Module configuration.

### **Syntax**

show custom enable

show custom enable interface GigabitEthernet <port\_list>

show custom enable interface LAG <lag\_list>

### Parameter

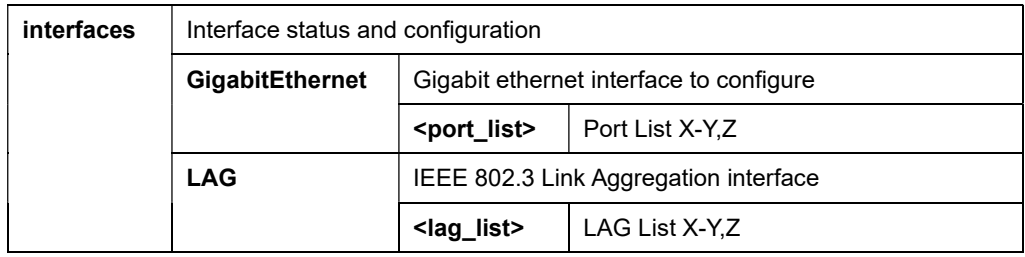

### Example

```
C51-244-30-370# show custom enable interfaces GigabitEthernet 3,6-8 
  Port | Status 
--------+---------- 
   gi3 | disabled 
   gi6 | disabled 
   gi7 | disabled 
    gi8 | disabled 
C51-244-30-370#
```
### 16-7 debugging

Debugging information.

#### **Syntax**

### show debugging

### Example

C51-244-30-370# show debugging C51-244-30-370#

### 16-8 dos

DoS information.

### **Syntax**

show dos

show dos interface GigabitEthernet <port\_list>

show dos interface LAG <lag\_list>

### Parameter

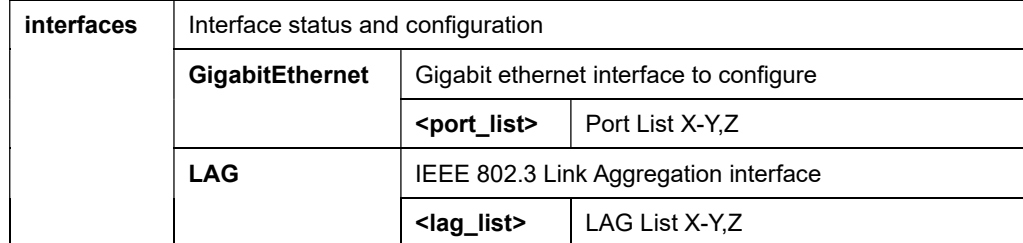

```
C51-244-30-370# show dos 
  Type | State (Length)
----------------------------+--------------------------------- 
 DMAC equal to SMAC | enabled
 Land (DIP = SIP) | enabled
  UDP Blat (DPORT = SPORT) | enabled 
  TCP Blat (DPORT = SPORT) | enabled 
 POD (Ping of Death) | enabled
  IPv6 Min Fragment Size | enabled (1240 Bytes) 
  ICMP Fragment Packets | enabled 
  IPv4 Ping Max Packet Size | enabled (512 Bytes) 
  IPv6 Ping Max Packet Size | enabled (512 Bytes) 
 Smurf Attack | enabled (Netmask Length: 0)
 TCP Min Header Length | enabled (20 Bytes)
 TCP Syn (SPORT < 1024) | enabled
 Null Scan Attack | enabled
 X-Mas Scan Attack | enabled
 TCP SYN-FIN Attack | enabled
 TCP SYN-RST Attack | enabled
  TCP Fragment (Offset = 1) | enabled 
C51-244-30-370#
```
### 16-9 errdisable

Error Disable.

### **Syntax**

show errdisable recovery

```
C51-244-30-370# show errdisable recovery 
ErrDisable Reason | Timer Status
--------------------------+--------------- 
              bpduguard | disabled 
               selfloop | disabled 
         broadcast-flood | disabled 
  unknown-multicast-flood | disabled 
           unicast-flood | disabled 
                  acl | disabled 
       psecure-violation | disabled 
         dhcp-rate-limit | disabled 
          arp-inspection | disabled 
Timer Interval : 300 seconds 
Interfaces that will be enabled at the next timeout: 
Port | Error Disable Reason | Time Left
-----+--------------------------+------------ 
C51-244-30-370#
```
### 16-10 fiber-transceiver

Fiber ports diagnositics.

### **Syntax**

show fiber-transceiver interfaces GigabitEthernet <port\_list>

#### Parameter

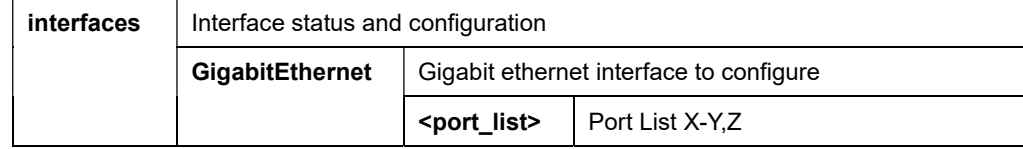

```
C51-244-30-370# show fiber-transceiver interfaces GigabitEthernet 1-5 
Port | Temperature | Voltage | Current | Output power | Input power | OE-
Present | LOS 
      | [C] | [Volt] | [mA] | [mWatt] | [mWatt] | 
| 
==================================================================================
================= 
 q1 |
 g12 |
 gi3 |
  gi4 | 
  gi5 | 
Temp - Internally measured transceiver temperature
Voltage - Internally measured supply voltage
 Current - Measured TX bias current 
 Output Power - Measured TX output power in milliWatts 
 Input Power - Measured RX received power in milliWatts 
OE-Present - SFP Presetn or Not Present
LOS - Loss of signal
N/A - Not Available, N/S - Not Supported, W - Warning, E - Error
```
### 16-11 flash

Flash Operations.

### **Syntax**

show flash

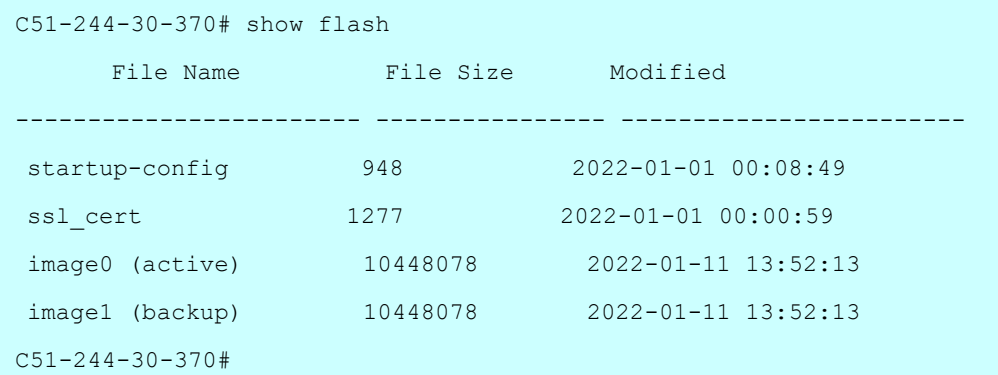

## 16-12 history

Show CLI command history.

### **Syntax**

show history

### Example

```
C51-244-30-370# show history 
Maximun History Count: 128
```
------------------------------------------------------------

1. conf

C51-244-30-370#

### 16-13 info

Basic information.

### **Syntax**

show info

```
C51-244-30-370# show info 
System Name : C51-244-30-370 
System Location : 
System Contact :
MAC Address : 68:8D:B6:01:02:03 
IP Address : 192.168.11.199 
Subnet Mask : 255.255.255.0
Loader Version : 2.0.0.1
Loader Date : Jan 11 2022 - 13:46:46 
Firmware Version : 2.0.1.3_vk 
Firmware Date : Jan 11 2022 - 13:52:13 
System Object ID : 1.3.6.1.4.1.27282.3.2.10 
System Up Time : 0 days, 2 hours, 18 mins, 54 secs 
C51-244-30-370#
```
### 16-14 interface

Interface status and configuration.

#### **Syntax**

show interfaces GigabitEthernet <port\_list> {<cr></></></></>cortected>|<status>}

show interfaces LAG <lag\_list> {<cr> <protected>|<status>}

show interfaces switchport GigabitEthernet <port\_list>

show interfaces switchport LAG <lag\_list>

#### Parameter

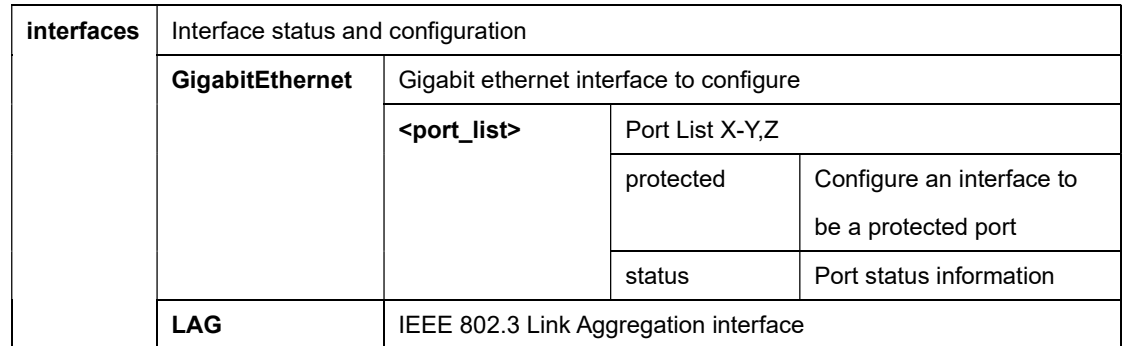

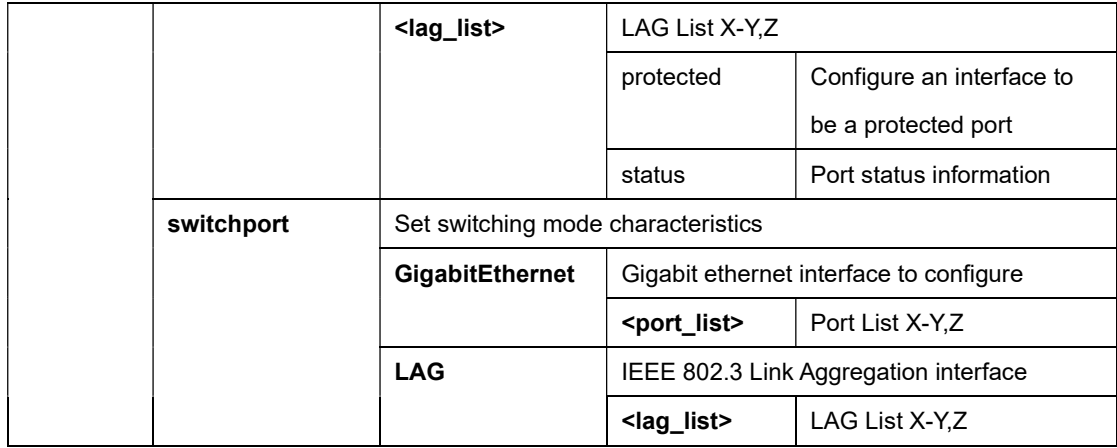

### Example

C51-244-30-370# show interfaces GigabitEthernet 2-3 status Port Status Duplex Speed Type gi2 notconnect auto auto Copper gi3 notconnect auto auto Copper C51-244-30-370#

### 16-15 ip

Internet Protocol.

### **Syntax**

show ip

show ip dhcp {<cr> << server<}

show ip http

show ip https

show ip igmp filter

show ip igmp filter interfaces GigabitEthernet <port\_list>

show ip igmp filter interfaces LAG <lag\_list>

show ip igmp max-group

show ip igmp max-group action {<cr>|interfaces GigabitEthernet <port\_list>|interfaces LAG <lag\_list>}

show ip igmp max-group interfaces GigabitEthernet <port\_list>

show ip igmp max-group interfaces LAG <lag\_list>

show ip igmp profile {<cr> <1-128>}

show ip igmp snooping {<cr> |<forward-all>|<groups>|<querier>|<router>|<vlan>}

#### Parameter

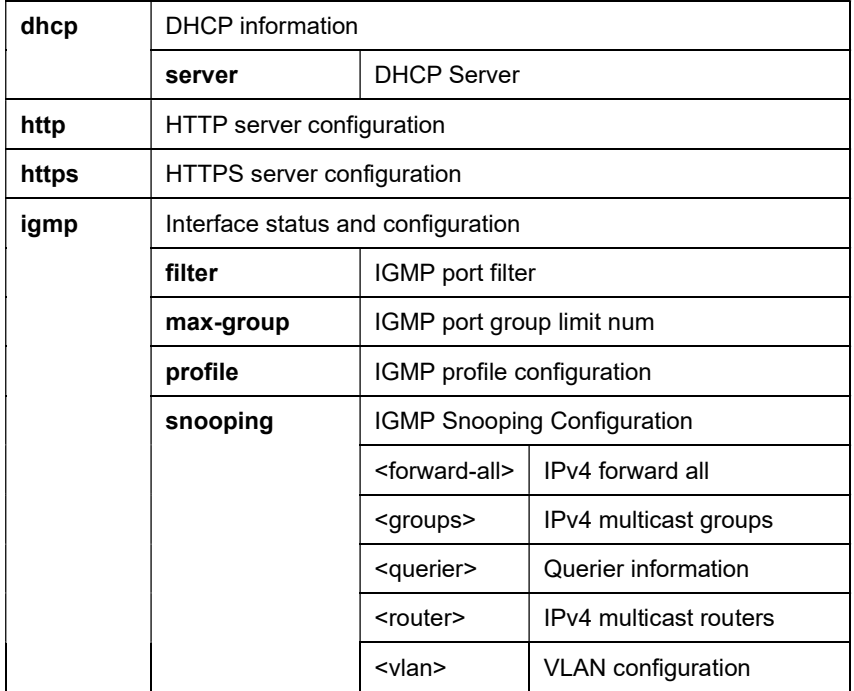

#### Example

```
C51-244-30-370# show ip dhcp server 
DHCP Server State : disabled 
Start IPv4 Address: 0.0.0.0 
End IPv4 Address: 0.0.0.0 
Client Lease Time : 86400 seconds 
C51-244-30-370#
```
### 16-16 ipv6

IPv6 configuration commands.

### **Syntax**

show ipv6

### **Example**

C51-244-30-370# show ipv6 ###### Config ###### State: enabled Auto Config: enabled DHCPv6: disabled Gateway: :: ###### Status ###### IP Address: fe80::6a8d:b6ff:fe00:0/64 Default Gateway: :: C51-244-30-370#

## 16-17 lacp

Lacp configuration.

### **Syntax**

show lacp

```
C51-244-30-370# show lacp 
Status: C - current, E - expired, D - defaulted 
      a - attached, d - detached 
State: A - activity, T - timeout(fast), G - aggregation
      S - synchronized, C - collecting, D - distributing
       F - defaulted, E - expired 
LAG Port Status Sys ID Port ID Sys Pri Port Pri Key State
--- ----- ------ ------------------ ------- ------- -------- -------- ------
--
```
### 16-18 lag

Link Aggregation Group Configuration.

### **Syntax**

show lag

```
C51-244-30-370# show lag 
Load Balancing: src-dst-mac. 
Group ID | Type | Ports
----------+--------+---------------------------------------------- 
  1 \ \ | \ \ - \ \ - \ \ - \ \ |2 \mid ------ |
  3 \mid ------ \mid 4 | ------ | 
   5 \qquad \qquad | ------ |
   6 \qquad \qquad | \qquad \qquad - - - - - | 7 | ------ | 
  8 \mid ------ |
C51-244-30-370#
```
### 16-19 line

A specific line for configuration.

### **Syntax**

show line {<cr>|<console>|<ssh>|<telnet>}

#### Parameter

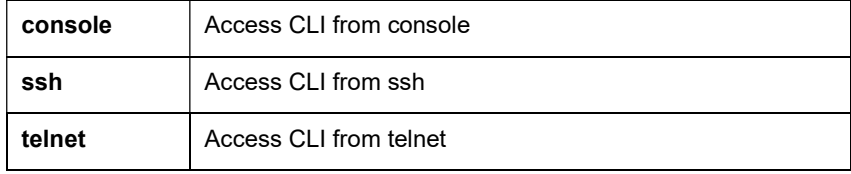

```
C51-244-30-370# show line 
Console ==============================
    Session Timeout : 10 (minutes) 
   History Count : 128 
   Password Retry : 3 
   Silent Time : 0 (seconds)
Telnet =============================== 
   Telnet Server : disabled (23) 
   Session Timeout : 10 (minutes) 
  History Count : 128
   Password Retry : 3 
   Silent Time : 0 (seconds)
SSH =============================== 
   SSH Server : disabled (22)
   Session Timeout : 0 (minutes) 
  History Count : 128
   Password Retry : 0 
   Silent Time : 0 (seconds)
C51-244-30-370#
```
### 16-20 lldp

show lldp configuration.

### **Syntax**

### show lldp

show lldp interface GigabitEthernet <port \_list>

show lldp interface GigabitEthernet <port \_list> {<local-device>|<neighbor>|<statistics>|<tlvs-overloading>}

show lldp local-device

show lldp neighbor

show lldp statistics

#### Parameter

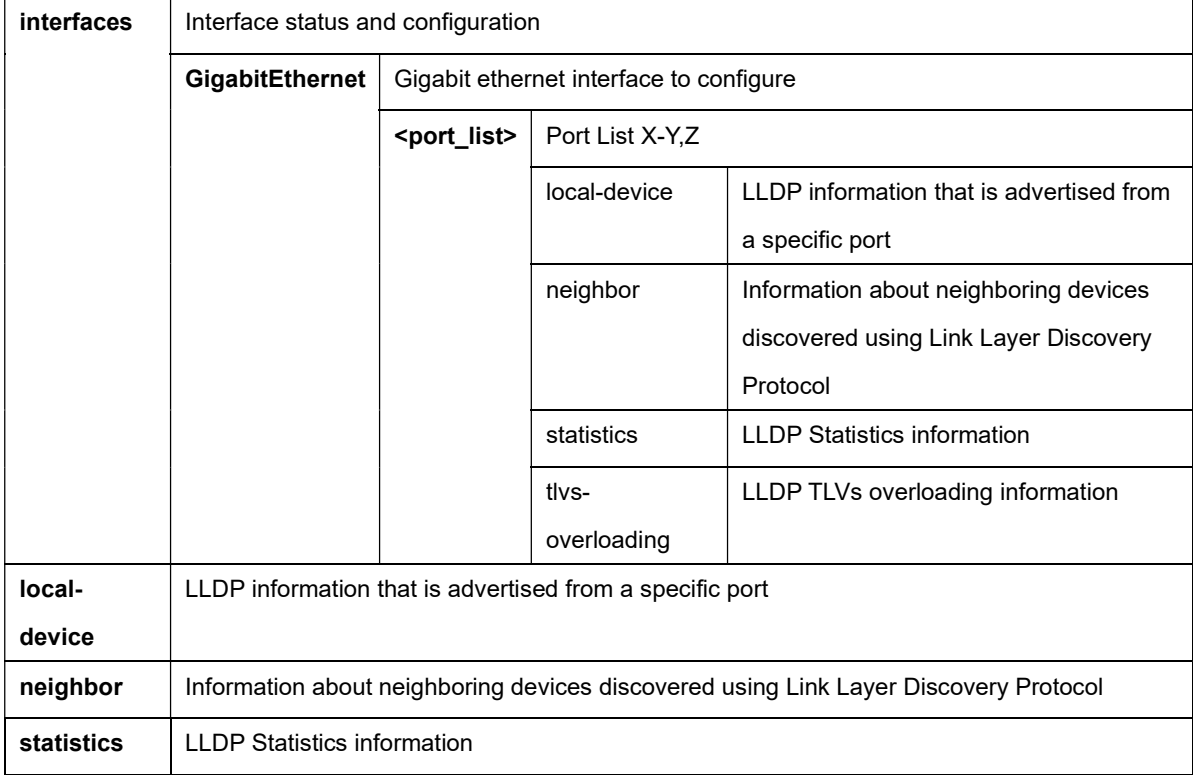

```
C51-244-30-370# show lldp neighbor 
Port | Device ID | Port ID | SysName | Capabilities | TTL
 ---- + ----------------- + ---------------- + ----------------- + -------------- + 
----- 
  gi8 | 00:68:8D:B6:51:04 | 6 | H51-044-90-250 | Bridge | 117
```
## 16-21 logging

Log Configuration.

### **Syntax**

show logging

show logging {<br/>buffered>|<file>}

#### Parameter

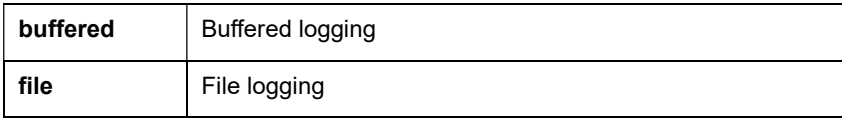

```
C51-244-30-370# show logging 
Logging service is enabled 
Console Logging: level notice 
Buffer Logging : level notice 
File Logging : disabled 
Buffer Logging 
-------------- 
*Jan 01 2000 00:00:31: SYSTEM-5: New console connection for user 
admin, source async ACCEPTED 
*Jan 01 2000 00:00:26: PORT-5: Interface GigabitEthernet10 link up 
*Jan 01 2000 00:00:15: PORT-5: Interface GigabitEthernet9 link up 
*Jan 01 2000 00:00:13: SYSTEM-5: Cold startup 
C51-244-30-370#
```
### 16-22 loop-prevention

Show loop prevention

#### **Syntax**

show loop-prevention

show loop-prevention interfaces GigabitEthernet <port\_list>

show loop-prevention interfaces LAG <lag\_list>

#### Parameter

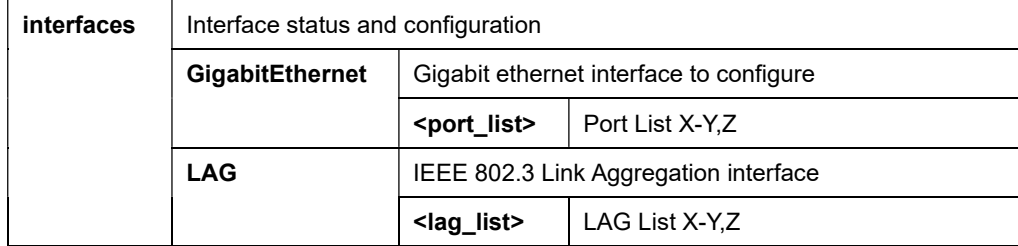

### Example

C51-244-30-370# show loop-prevention Loop Prevention: Disabled Loop Prevention Tx Interval: 2 Loop Prevention Recovery Interval: 16 Loop Prevention switch priority: 0x800000 Loop Prevention hop cnt max: 10 Loop Prevention is root: Ture Loop Prevention Root Port: N/A

C51-244-30-370#

### 16-23 mac

Mac Address Table information.

### **Syntax**

show mac address-table

show mac address-table interface (GigabitEthernet <port\_list> | LAG <lag\_list>)

show mac address-table vlan <vlan\_id>

show mac address-table vlan <vlan\_id> interface (GigabitEthernet <port\_list> | LAG <lag\_list>)

#### Parameter

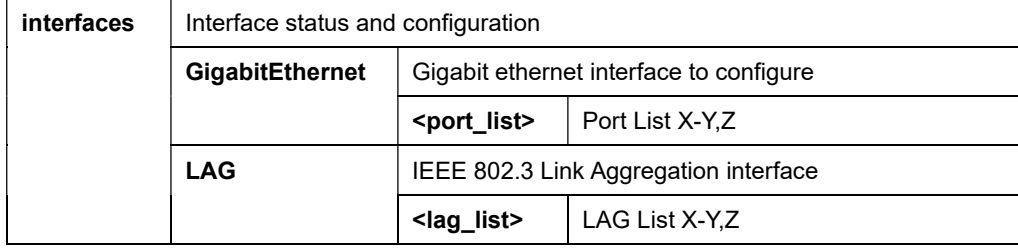

```
C51-244-30-370# show mac address-table 
VID | MAC Address | Type | Ports
------+-------------------+-------------------+---------------- 
   1 | 68:8D:B6:00:00:00 | Management | CPU 
   1 | 00:33:33:33:33:33 | Dynamic | gi15 
   1 | 94:C6:91:FA:13:05 | Dynamic | gi11 
   1 | F0:2F:74:0A:D8:CC | Dynamic | gi11 
Total number of entries: 4 
C51-244-30-370#
```
### 16-24 management-vlan

Management VLAN configuration.

### **Syntax**

show management-vlan

### Example

```
C51-244-30-370# show management-vlan 
  Management VLAN-ID : default(1)
C51-244-30-370#
```
### 16-25 memory

Memory statistics

### **Syntax**

show memory statistics

#### Parameter

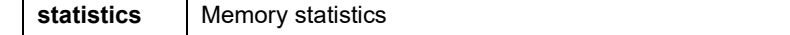

### Example

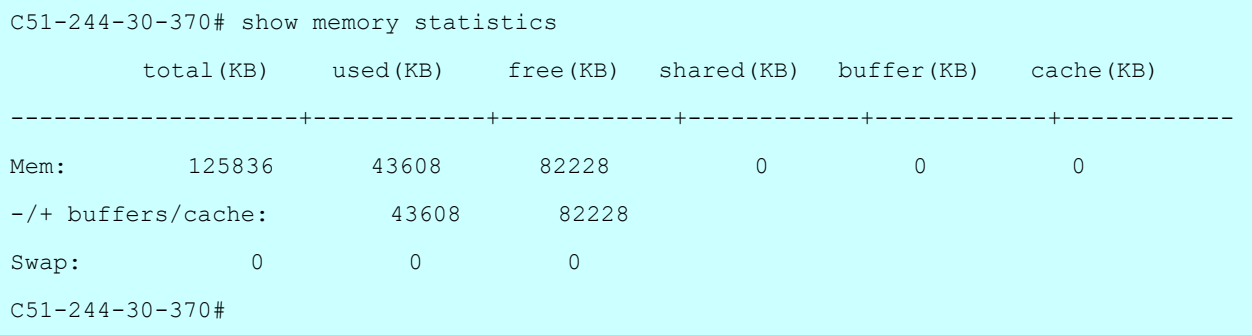

### 16-26 mirror

Show mirror configuration

### **Syntax**

show mirror

show mirror session> <1-4>

```
C51-244-30-370# show mirror 
Session 1 Configuration 
Mirrored source : Not Config 
Destination port : Not Config 
Session 2 Configuration 
Mirrored source : Not Config 
Destination port : Not Config 
Session 3 Configuration 
Mirrored source : Not Config 
Destination port : Not Config 
Session 4 Configuration 
Mirrored source : Not Config 
Destination port : Not Config 
C51-244-30-370#
```
### 16-27 ntp

Simple Network Time Protocol (NTP) information.

### **Syntax**

show ntp

```
C51-244-30-370# show ntp 
NTP is Disabled 
NTP Server address: 
NTP Server port: 123 
C51-244-30-370#
```
### 16-28 port-security

show port security.

### **Syntax**

show port-security {<cr> < < address>|interface GigabitEthernet <port \_list>}

#### Parameter

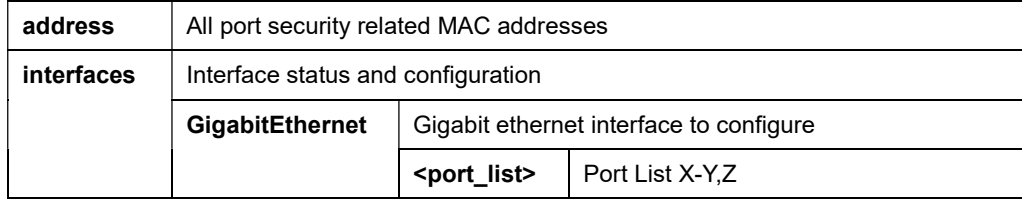

#### Example

```
C51-244-30-370# show port-security 
Port Security: Disabled 
Rate Limit: 100 pps 
C51-244-30-370#
```
### 16-29 power

Power over Ethernet (PoE) configuration.

### **Syntax**

show power inline

show power inline consumption

show power inline consumption interface GigabitEthernet <port\_list>

show power inline interface GigabitEthernet <port\_list>

### Parameter

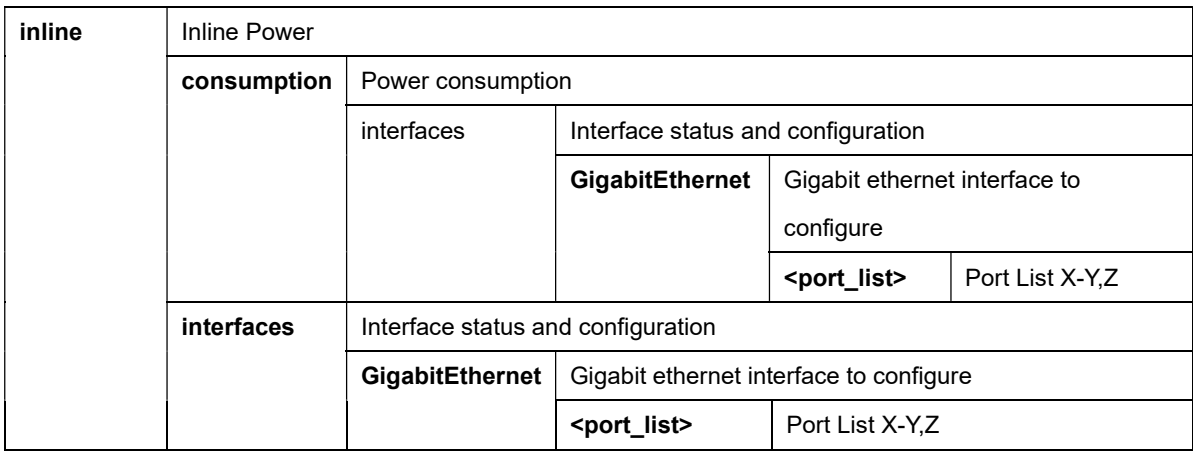

#### Example

```
C51-244-30-370# show power inline interfaces GigabitEthernet 1 
Port State Status Priority Class Max. Power (Admin) Device
                             (mW) 
---- ----- ---------- -------- ------- ----------------- ---------------- 
gi1 Auto searching high class0 30000 (30000) N/A 
Port Overload Short Current Power Denied MPS Absent Invalid Sig. 
---- ------------- ------------- ------------- ------------- ------------- 
gi1 0 0 0 0 0 0 0
C51-244-30-370#
```
### 16-30 qos

Show Quality of Service configuration.

#### **Syntax**

### show qos

show qos interface GigabitEthernet <port\_list>

show qos interfaces LAG <lag\_list>

show qos map {<cr>|<cos-queue>|<dscp-queue>|<precedence-queue>|

<queue-cos>|<queue-dscp>|<queue-precedence>}

### Parameter

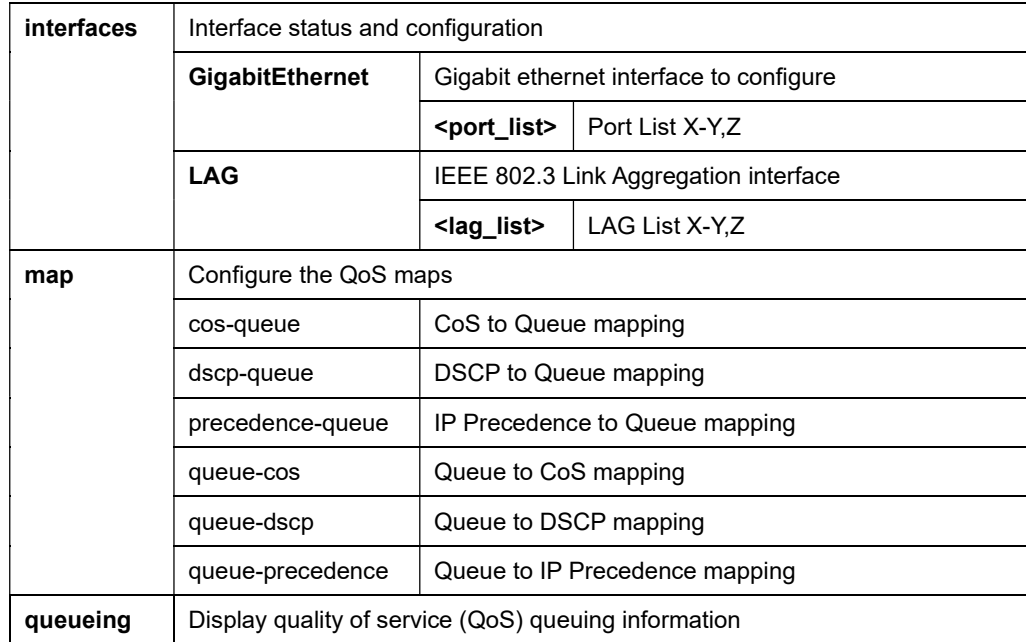

### Example

C51-244-30-370# show qos QQoS Mode: basic Basic trust: cos C51-244-30-370#

### 16-31 running-config

Running configuration.

### **Syntax**

show running-config

show running-config interface GigabitEthernet <port\_list>

show running-config interface LAG <lag\_list>

### Example

```
C51-244-30-370# show running-config 
SYSTEM CONFIG FILE ::= BEGIN
! System Description: AETEK PoE SW 24P-MA-POE-D Switch 
! System Version: v2.0.1.3 vk
! System Name: 24P-MA-POE-D 
! System Up Time: 0 days, 5 hours, 40 mins, 32 secs 
! 
! 
! 
system name "24P-MA-POE-D" 
ip address 192.168.11.199 mask 255.255.255.0 
ip default-gateway 192.168.11.1 
username "admin" encrypted password 
MjEyMzJmMjk3YTU3YTVhNzQzODk0YTBlNGE4MDFmYzM= 
! 
! 
! 
! 
! 
! 
spanning-tree mst configuration 
 name "68:8D:B6:00:00:00" 
! 
! 
! 
! 
--More-- 
C51-244-30-370#
```
### 16-32 snmp

Display SNMP configurations.

### **Syntax**

show snmp

#### Parameter

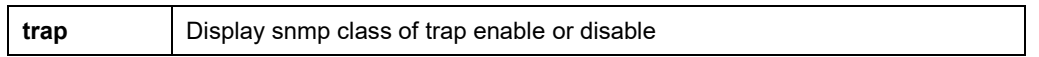

### Example

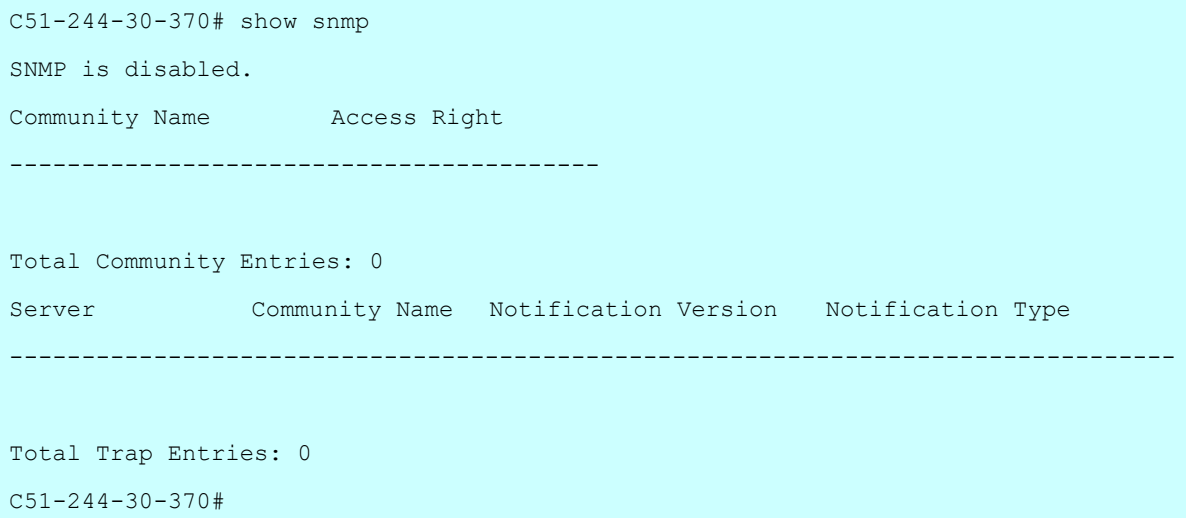

### 16-33 spanning-tree

Show spanning tree protocol configuration.

### **Syntax**

show spanning-tree

show spanning-tree brief

show spanning-tree interface {GigabitEthernet <port\_list> | LAG <lag\_list>}

show spanning-tree interface {GigabitEthernet <port\_list> | LAG <lag\_list>} statistics

show spanning-tree mst <0-15>

show spanning-tree mst <0-15> interface {GigabitEthernet <port\_list> | LAG <lag\_list>}

show spanning-tree mst configuration

### Parameter

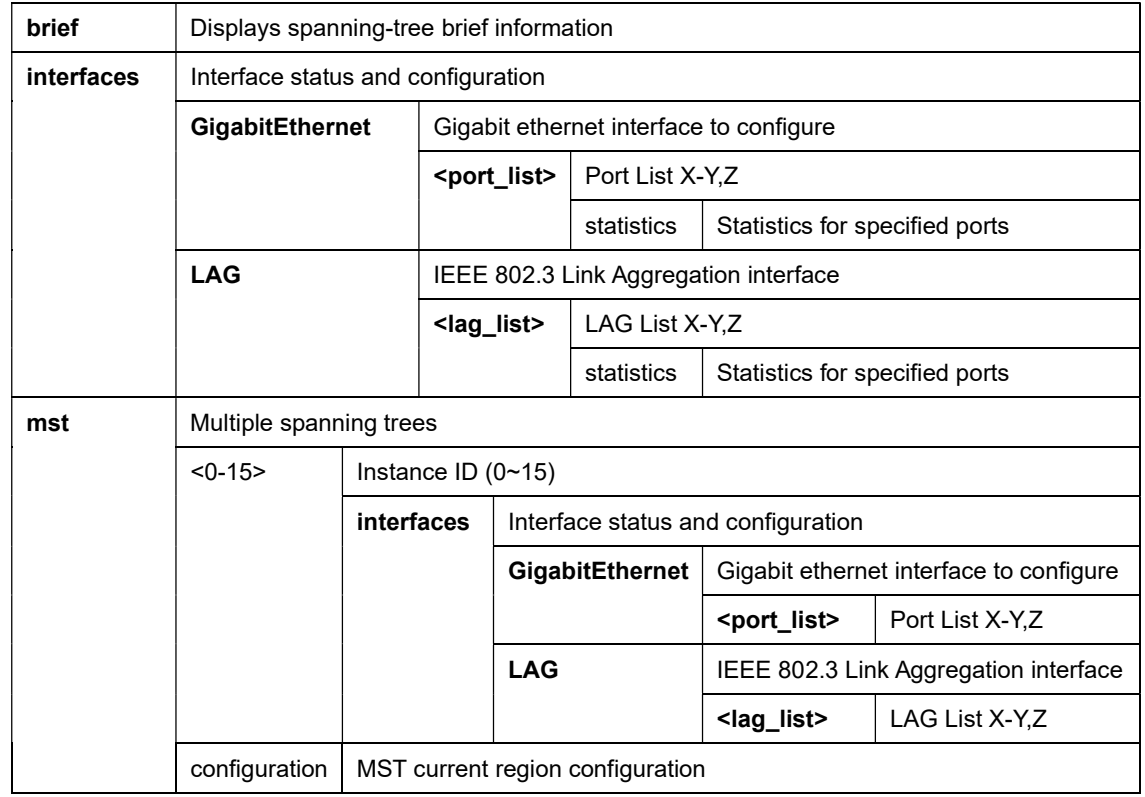

```
C51-244-30-370# show spanning-tree 
Spanning tree enabled mode MSTP 
Default port cost method: long 
Gathering information .......... 
###### MST 0 Vlans Mapped: 
CST Root ID Priority 32768 
            Address 00:68:8d:b6:51:08 
            This switch is root for CST and IST master 
             Hello Time 2 sec Max Age 20 sec Forward Delay 15 sec 
            Max hops 20 
  Name State Prio.Nbr Cost Sts Role EdgePort Type 
--------- -------- -------- -------- ------ ---- -------- ----------------- 
###### MST 1 Vlans Mapped: 1-4094 
Root ID Priority 32768
            Address 00:68:8d:b6:51:08 
            This switch is the regional Root 
Interfaces 
Name State Prio.Nbr Cost Sts Role EdgePort Type 
-------- -------- -------- --------- ---- ---- -------- ---------- 
gi7 enabled 128.7 20000 Frw Desg No P2P Intr 
gi8 enabled 128.8 20000 Blk Bckp No P2P Intr 
C51-244-30-370# show spanning-tree mst 1 interfaces GigabitEthernet 2 
 MST Port Information 
============================================================ 
 Instance Type : MSTI (1) 
------------------------------------------------------------ 
     Port Identifier : 128/2 
   Internal Path-Cost : 0 /20000 
------------------------------------------------------------ 
    Regional Root Bridge : 0/00:00:00:00:00:00 
     Internal Root Cost : 0 
      Designated Bridge : 0/00:00:00:00:00:00 
 Internal Port Path Cost : 20000 
            Port Role : Disabled 
           Port State : Disabled 
     ------------------------------------------------------------
```

```
C51-244-30-370#
```
## 16-34 startup-config

Startup configuration.

### **Syntax**

show startup-config

```
C51-244-30-370# show startup-config 
SYSTEM CONFIG FILE : := BEGIN
! System Description: AETEK PoE SW 24P-MA-POE-D Switch 
! System Version: v2.0.1.3_vk 
! System Name: 24P-MA-POE-D 
! System Up Time: 0 days, 0 hours, 9 mins, 46 secs 
! 
! 
! 
system name "24P-MA-POE-D" 
ip address 192.168.11.199 mask 255.255.255.0 
ip default-gateway 192.168.11.1 
username "admin" encrypted password 
MjEyMzJmMjk3YTU3YTVhNzQzODk0YTBlNGE4MDFmYzM= 
! 
! 
! 
! 
! 
! 
spanning-tree mst configuration 
 name "68:8D:B6:00:00:00" 
! 
! 
! 
! 
--More-- 
C51-244-30-370#
```
### 16-35 storm-control

show storm-control configuration.

### **Syntax**

show storm-control
show storm-control interfaces GigabitEthernet <port\_list>

### Parameter

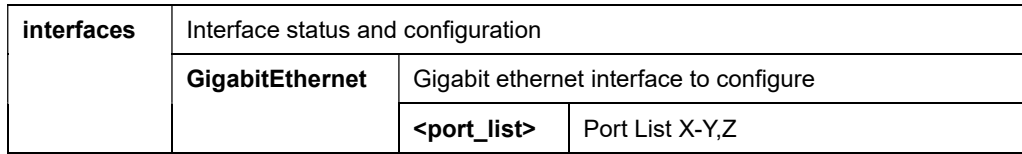

## Example

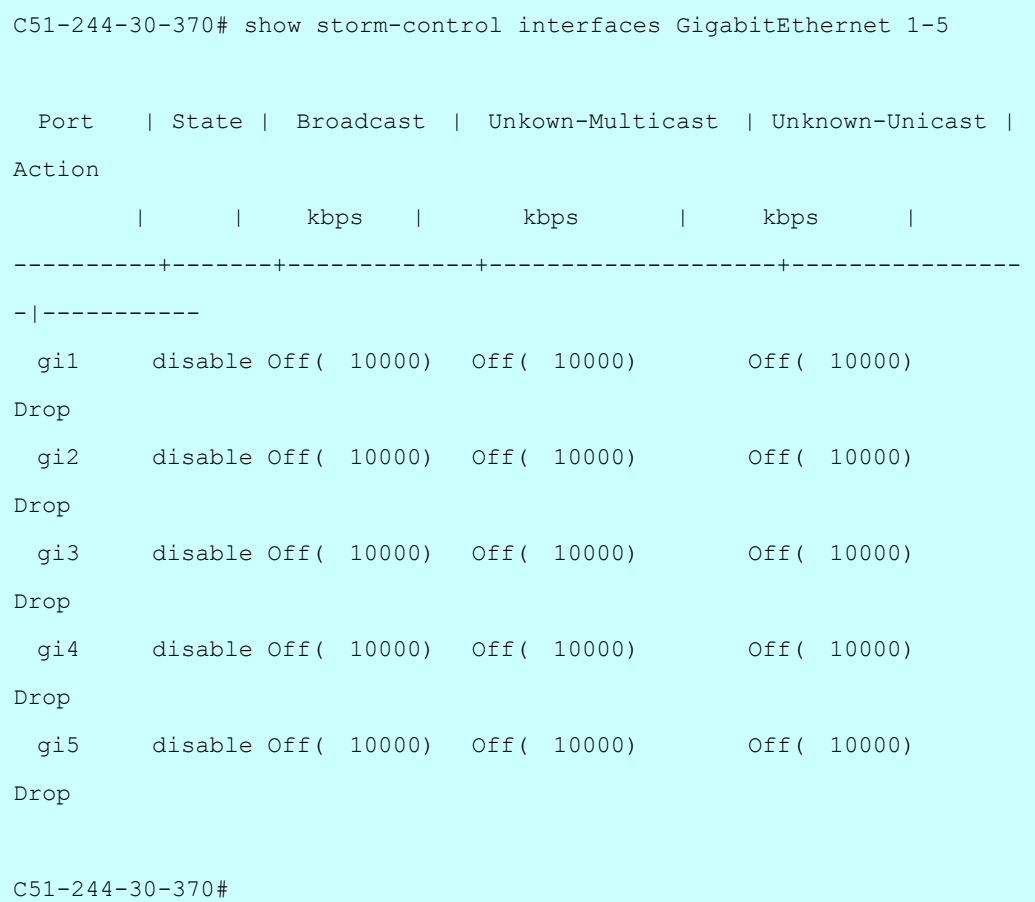

# 16-36 username

Local user information.

### **Syntax**

show username

### Example

```
C51-244-30-370# show username 
Priv | Type | User Name | Password
------+--------+---------------+---------------------------------- 
admin | secret | admin | MjEyMzJmMjk3YTU3YTVhNzQzODk0YTBlNGE4MDFmYzM=
C51-244-30-370#
```
# 16-37 user

Information about users.

### **Syntax**

show users

### Example

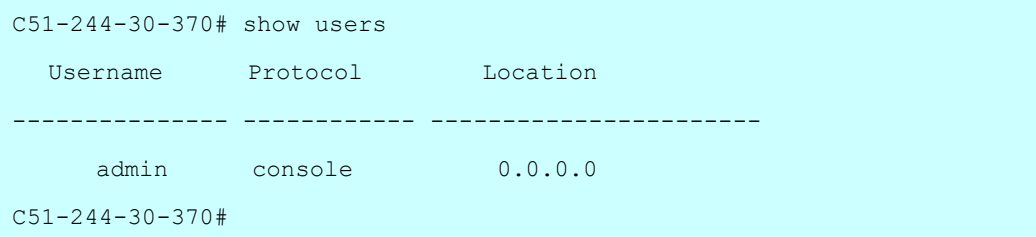

# 16-38 version

System hardware and software status.

### **Syntax**

show version

### Example

```
C51-244-30-370# show version 
Loader Version : 2.0.0.1
Loader Date : Jan 11 2022 - 13:46:46 
Firmware Version : 2.0.1.3_vk 
Firmware Date : Jan 11 2022 - 13:52:13 
C51-244-30-370#
```
# 16-39 vlan

VLAN information.

### **Syntax**

show vlan

show vlan <VLAN-LIST>

show vlan <VLAN-LIST> interfaces GigabitEthernet <port\_list> membership

show vlan <VLAN-LIST> interfaces LAG <lag\_list> membership

show vlan dynamic

show vlan static

### Parameter

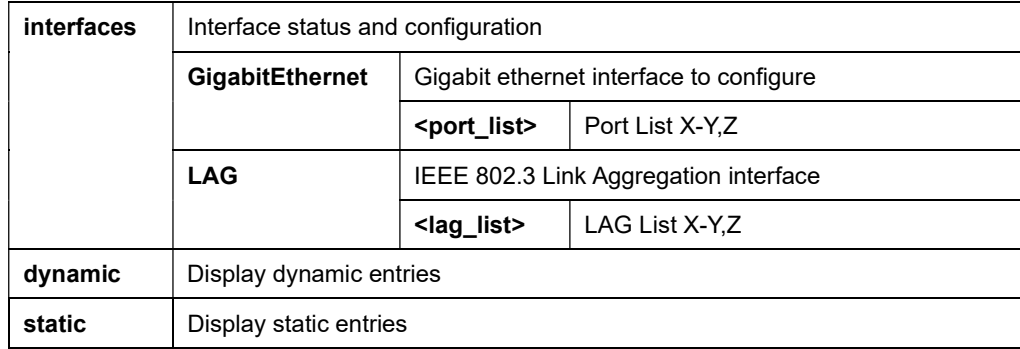

### Example

```
C51-244-30-370# show vlan 
 VID | VLAN Name | Untagged Ports | Tagged Ports | Type 
------+-----------+-----------------+--------------+-------- 
   1 | default | gi1-28,lag1-8 | --- | Default 
C51-244-30-370#
```
# Chapter 17 SSL of CLI

Setup SSL host keys.

### **Syntax**

ssl

### Parameter

## Example

C51-244-30-370# ssl Generating a RSA private key ...........................................................................+++++ .................................................+++++ writing new private key to '/mnt/ssh/ssl\_key.pem\_tmp' ----- C51-244-30-370#

# Chapter 18 | TERMINAL Commands of CLI

Terminal configuration.

### **Syntax**

terminal length <0-24>

### Parameter

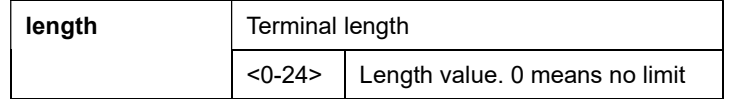

### Example

C51-244-30-370# terminal length 24

# Chapter 19 TRACEROUTE of CLI

Trace route to network hosts.

### **Syntax**

traceroute <hostname>

traceroute <hostname> max\_hop <2-255>

### Parameter

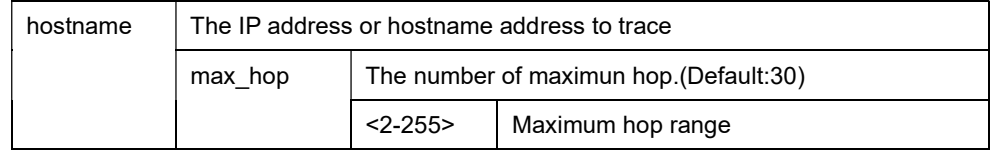

# Example

```
C51-244-30-370# traceroute 1.1.1.1 max_hop 2 
traceroute to 1.1.1.1 (1.1.1.1), 2 hops max, 38 byte packets 
 1 192.168.11.1 (192.168.11.1) 0.000 ms 0.000 ms 0.000 ms 
 2 10.135.91.1 (10.135.91.1) 0.000 ms 0.000 ms 0.000 ms 
C51-244-30-370#
```